# **Working with Elements**

# **Summary**

List all Elements and attached service monitors; display an Element's information and attached service monitors; display an Element's information and its current status; [determine the topological parent of an Element](#page-8-0):

```
GET
GET
GET
/api/v1/elements
/api/v1/elements/{id}
/api/v1/elements/{id}/status
```
Update an Element configuration:

```
PUT
/api/v1/elements/{id}
```
#### Add or delete an Element:

```
POST
POST
POST
POST
DELE
TE
/api/v1/elements (Agent Server)
/api/v1/elements (WMI Server)
/api/v1/elements (SNMP v2 Network Device)
/api/v1/elements (SNMP v3 Network Device)
/api/v1/elements/{id}
```
# <span id="page-0-0"></span>GET /api/v1/elements

List all Elements visible to the authenticated user account.

### **Returned Fields**

For each returned Element the following fields will be provided:

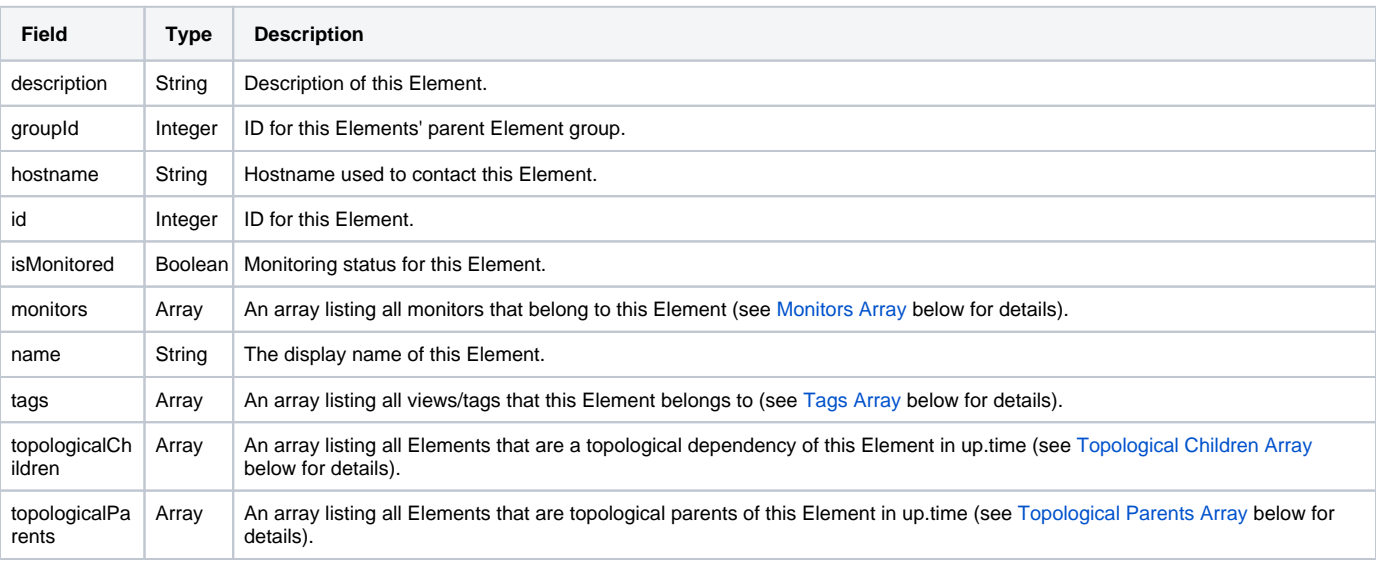

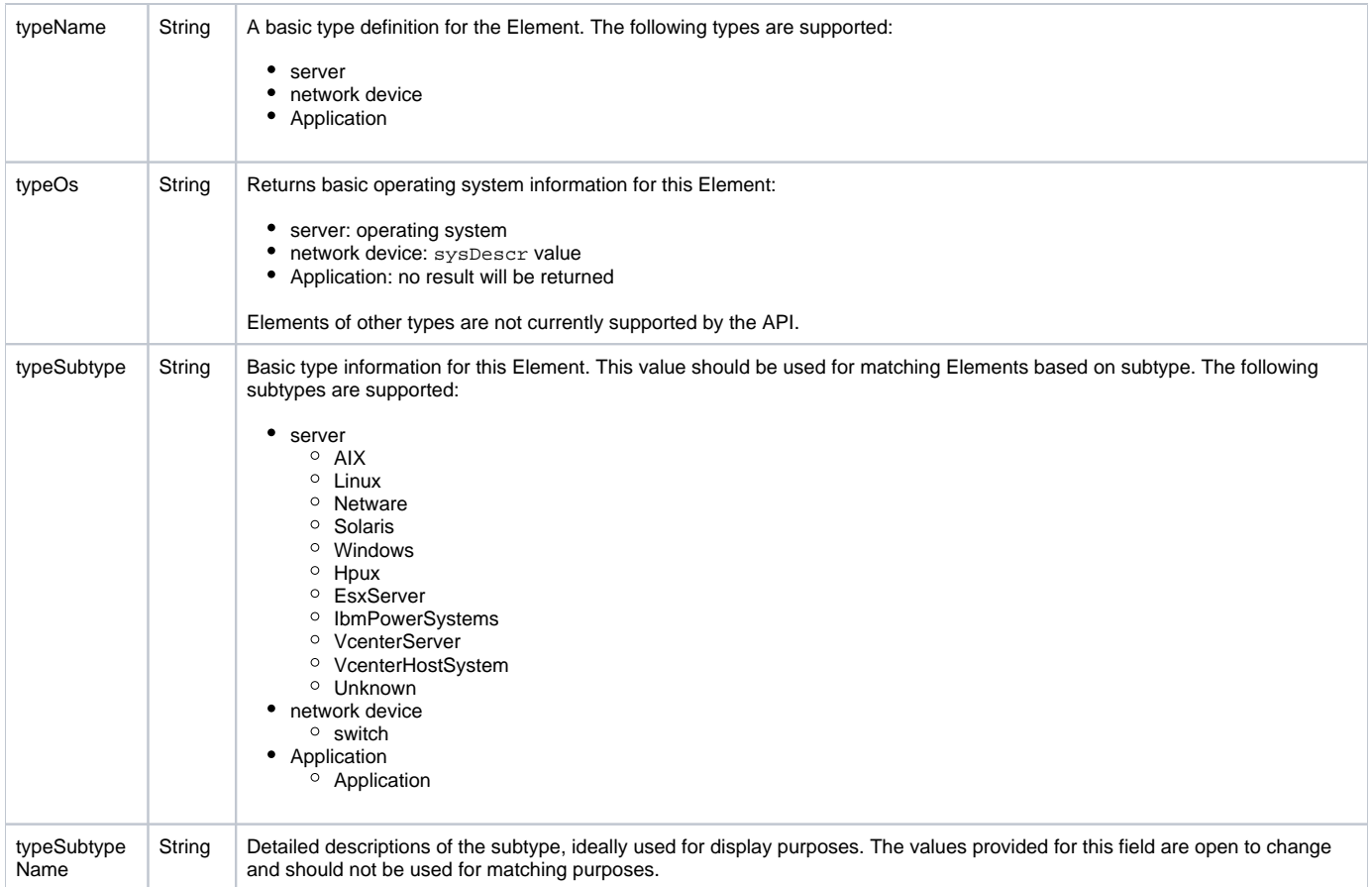

#### <span id="page-1-0"></span>**Monitors Array**

The monitors array is the same across all end points. For each monitor associated with this Element the following fields will be provided:

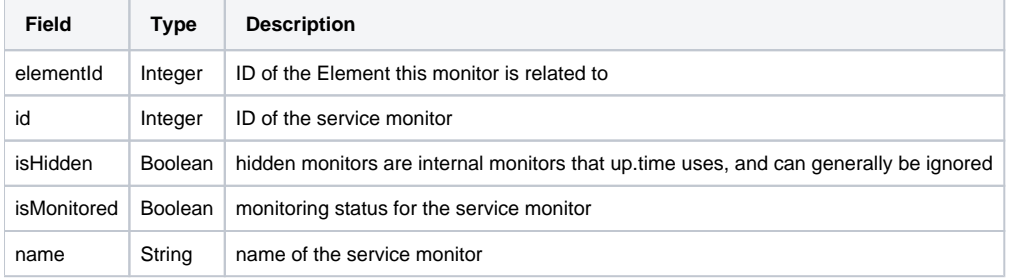

#### <span id="page-1-1"></span>**Tags Array**

For each tag or view associated with this Element, the following fields will be provided:

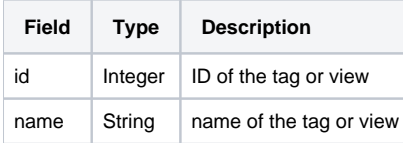

#### <span id="page-1-2"></span>**Topological Children Array**

For each Element that is topologically dependent on this Element, the following fields will be provided:

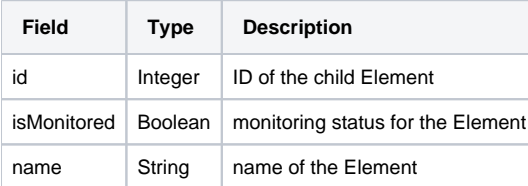

#### <span id="page-2-0"></span>**Topological Parents Array**

For each Element on which this Element is topologically dependent, the following fields will be provided:

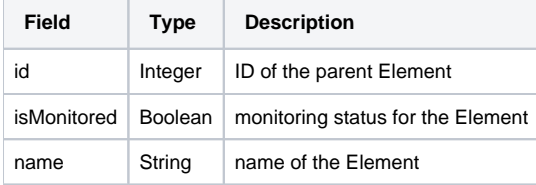

### **Response Codes**

The following common response codes may result from this operation:

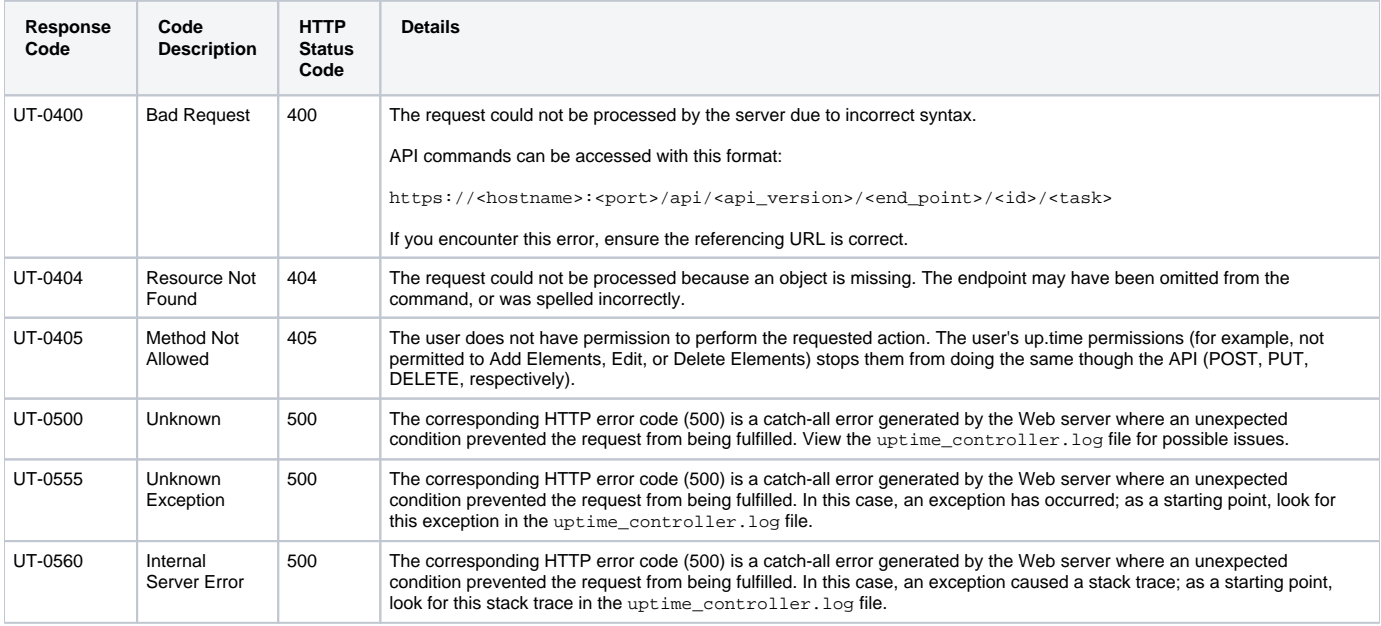

Other response codes that may occur include the following:

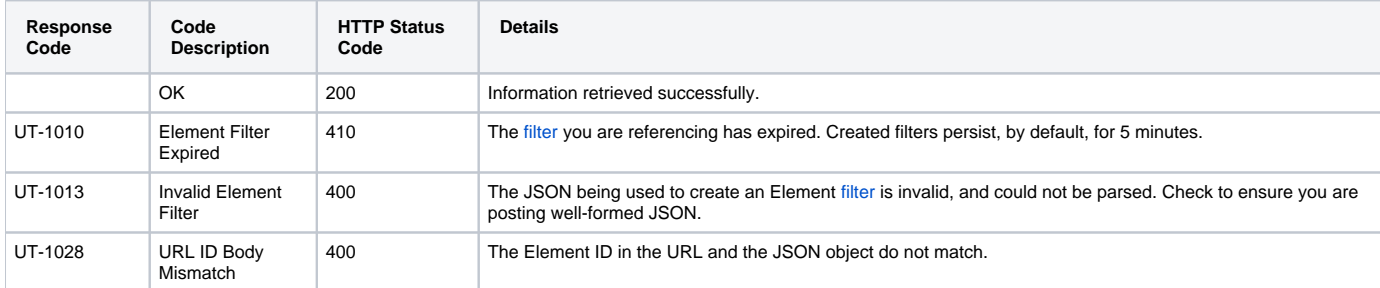

### **Example**

#### List all visible Elements:

GET https://youruptime/api/v1/elements

```
\lceil {
       "description": "QA Windows 2008 64bit",
       "groupId": 1,
       "hostname": "qa-w2k8-x64",
       "id": 1,
       "isMonitored": true,
       "monitors": [
           {
```

```
 "elementId": 1,
                "id": 55,
                "isHidden": true,
                "isMonitored": true,
                "name": "Configuration Update Gatherer"
            },
\left\{ \begin{array}{ccc} 1 & 1 & 1 \\ 1 & 1 & 1 \end{array} \right\} "elementId": 1,
                "id": 54,
                "isHidden": true,
                "isMonitored": true,
                "name": "Platform Performance Gatherer"
            },
            {
                "elementId": 1,
                "id": 52,
                "isHidden": false,
                "isMonitored": true,
                "name": "PING-qa-w2k8-x64"
            },
            {
                "elementId": 1,
                "id": 53,
                "isHidden": false,
                "isMonitored": true,
                "name": "UPTIME-qa-w2k8-x64"
            }
       ],
       "name": "qa-w2k8-x64",
       "tags": [ ],
       "topologicalChildren": [ ],
       "topologicalParents": [ ],
       "type": "Server",
       "typeName": "Server",
       "typeOs": "Windows Vista/Server 2008",
       "typeSubtype": "Windows",
       "typeSubtypeName": "Microsoft Windows"
  },
  ...
  {
       "description": null,
       "groupId": 1,
       "hostname": "vmh-rd7",
       "id": 8,
       "isMonitored": true,
       "monitors": [
            {
                "elementId": 8,
                "id": 180,
                "isHidden": true,
                "isMonitored": true,
                "name": "Advanced Platform Performance Gatherer"
            },
            {
                "elementId": 8,
                "id": 24,
                "isHidden": false,
                "isMonitored": true,
                "name": "PING-vmh-rd7"
            },
            {
                "elementId": 8,
                "id": 23,
                "isHidden": true,
                "isMonitored": true,
                "name": "Platform Performance Gatherer"
            },
            {
                "elementId": 8,
```

```
 "id": 179,
              "isHidden": true,
              "isMonitored": true,
              "name": "vSphere ESX Server Configuration Gatherer"
         }
     ],
     "name": "VMH RD7",
     "tags": [ ],
     "topologicalChildren": [ ],
     "topologicalParents": [
         {
              "id": 48,
              "isMonitored": true,
              "name": "VC4"
         }
     ],
     "type": "Server",
     "typeName": "Server",
     "typeOs": "VMware ESXi 5.1.0 build-1312873",
     "typeSubtype": "VcenterHostSystem",
     "typeSubtypeName": "VMware vSphere Server"
 },
 ...
 {
     "description": "VMware vCenter Server",
     "groupId": 1,
     "hostname": "rd-vc4",
     "id": 48,
     "isMonitored": true,
     "monitors": [
         {
              "elementId": 48,
             "id": 168,
             "isHidden": true,
             "isMonitored": true,
              "name": "Configuration Update Gatherer"
         },
         {
              "elementId": 48,
              "id": 167,
              "isHidden": true,
              "isMonitored": true,
              "name": "vCenter Health Check Monitor"
         },
         {
              "elementId": 48,
              "id": 166,
              "isHidden": true,
              "isMonitored": true,
              "name": "Storage Data Gatherer"
         },
         {
              "elementId": 48,
              "id": 165,
              "isHidden": true,
              "isMonitored": true,
              "name": "Platform Performance Gatherer"
         }
     ],
     "name": "VC4",
     "tags": [ ],
     "topologicalChildren": [
         {
              "id": 12,
             "isMonitored": true,
              "name": "VMH RD15"
         },
         {
              "id": 6,
```

```
 "isMonitored": true,
                "name": "VMH RD13"
           },
           ...
           {
               "id": 8,
               "isMonitored": true,
               "name": "VMH RD7"
           },
           {
               "id": 5,
               "isMonitored": true,
                "name": "VMH RD12"
           },
           {
               "id": 4,
                "isMonitored": true,
                "name": "VMH RD6"
           }
       ],
       "topologicalParents": [ ],
       "type": "Server",
       "typeName": "Server",
       "typeOs": "VMware vCenter Server 5.1.0 build-1364037",
       "typeSubtype": "VcenterServer",
       "typeSubtypeName": "VMware vCenter Server"
  },
    ...
]
```
# <span id="page-5-0"></span>GET /api/v1/elements/{id}

List a specific Element.

### **Returned Fields**

For each returned Element the following fields will be provided:

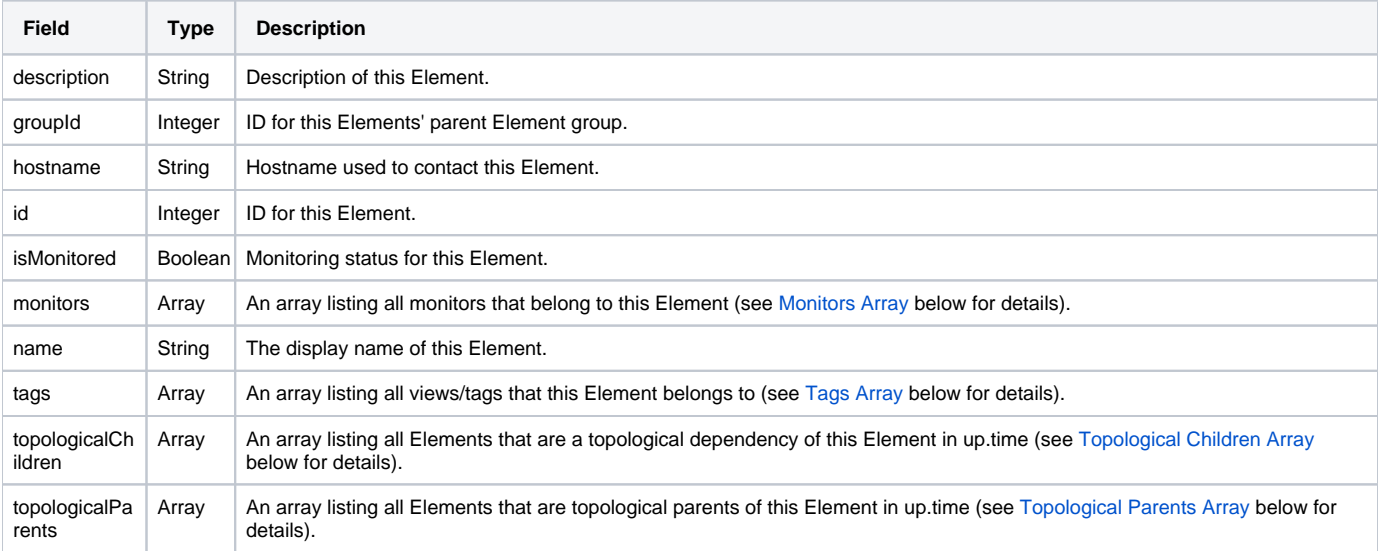

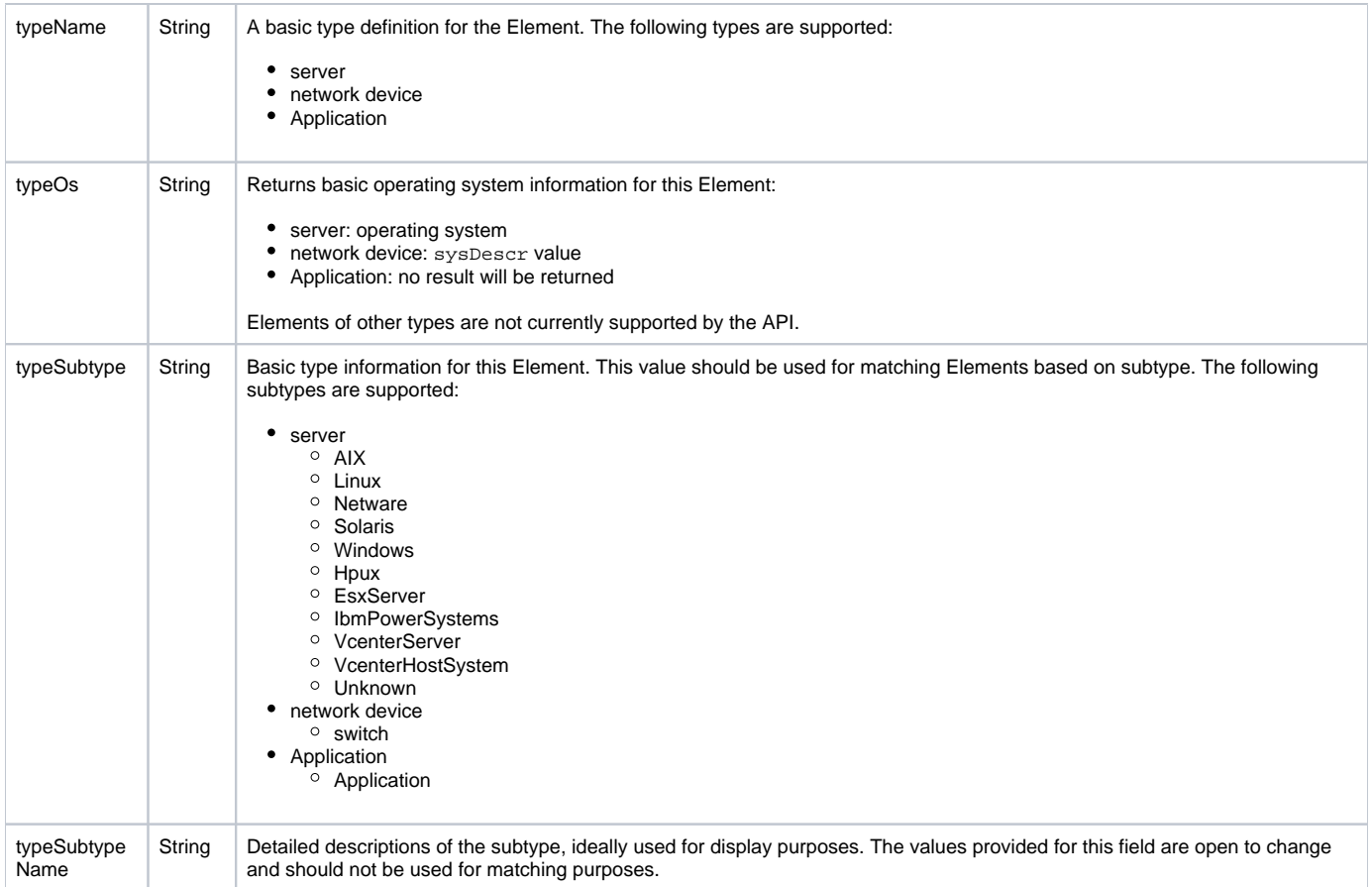

#### <span id="page-6-0"></span>**Monitors Array**

The monitors array is the same across all end points. For each monitor associated with this Element the following fields will be provided:

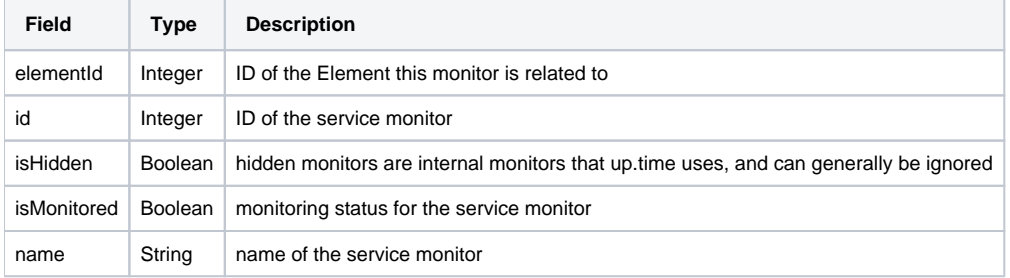

#### <span id="page-6-1"></span>**Tags Array**

For each tag or view associated with this Element, the following fields will be provided:

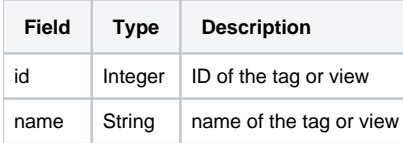

#### <span id="page-6-2"></span>**Topological Children Array**

For each Element that is topologically dependent on this Element, the following fields will be provided:

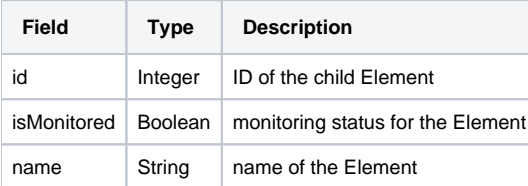

#### <span id="page-7-0"></span>**Topological Parents Array**

For each Element on which this Element is topologically dependent, the following fields will be provided:

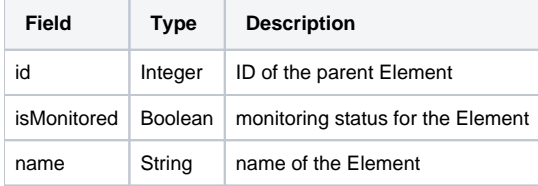

### **Response Codes**

The following common response codes may result from this operation:

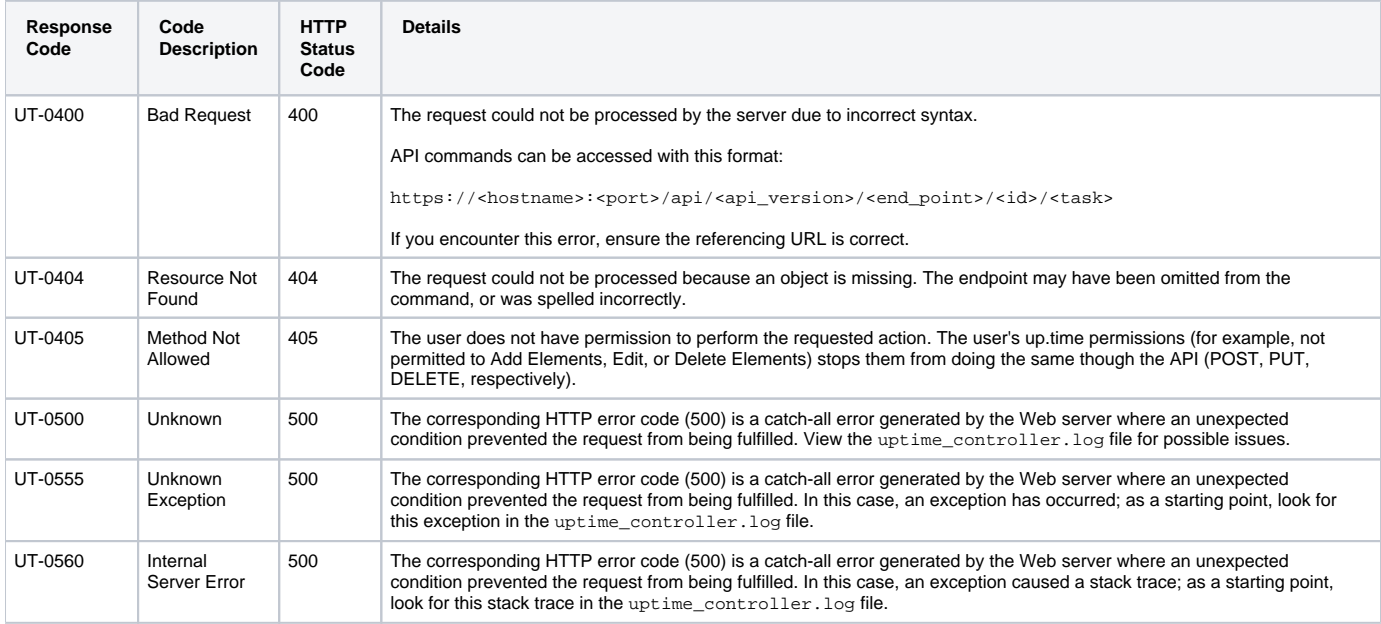

Other response codes that may occur include the following:

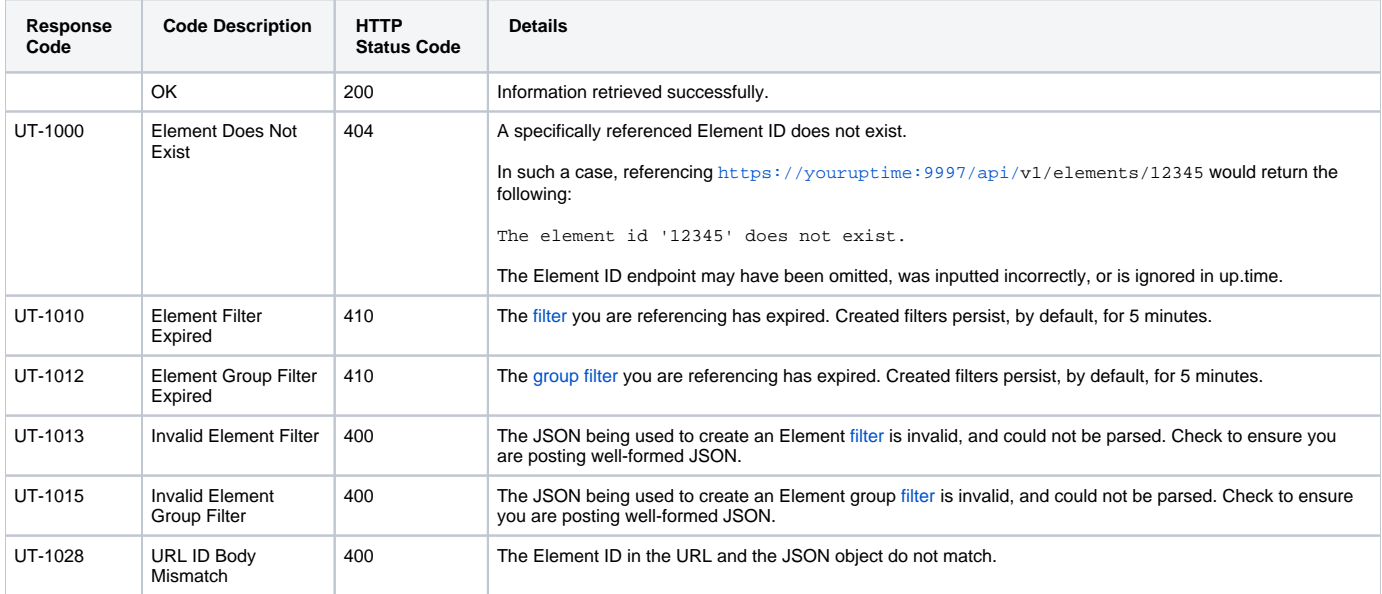

### **Example**

List a specific Element (for example, ID #16):

GET https://youruptime/api/v1/elements/16

```
{
     "description": "QA Windows 2008 64bit",
     "groupId": 1,
     "hostname": "qa-w2k8-x64",
     "id": 16,
     "isMonitored": true,
     "monitors": [
         {
             "elementId": 16,
             "id": 54,
             "isHidden": true,
             "isMonitored": true,
             "name": "Platform Performance Gatherer"
         },
         {
             "elementId": 16,
             "id": 53,
             "isHidden": false,
             "isMonitored": true,
             "name": "UPTIME-qa-w2k8-x64"
         },
         {
             "elementId": 16,
             "id": 52,
             "isHidden": false,
             "isMonitored": true,
             "name": "PING-qa-w2k8-x64"
         },
         {
             "elementId": 16,
             "id": 55,
             "isHidden": true,
             "isMonitored": true,
             "name": "Configuration Update Gatherer"
         }
     ],
     "name": "qa-w2k8-x64",
     "tags": [ ],
     "topologicalChildren": [ ],
     "topologicalParents": [ ],
     "type": "Server",
     "typeName": "Server",
     "typeOs": "Windows Vista/Server 2008",
     "typeSubtype": "Windows",
     "typeSubtypeName": "Microsoft Windows"
}
```
### <span id="page-8-0"></span>**Example: Determining an Element's Topological Parent**

To determine the status of an Element's topological parent, refer to the Element listing's topologicalParents array. Consider the following example:

GET <https://youruptime/api/v1/elements/42>

The response indicates this Element's parent, RDBuilds, has an ID of 40:

```
{
     "description": "uptime agent on production test with ssl (port 5556)",
     "groupId": 1,
      "hostname": "qa-agent01",
      "id": 42,
     "isMonitored": true,
     "monitors": [
         {
          "elementId": 42,
          "id": 141,
          "isHidden": false,
          "isMonitored": true,
          "name": "PING-qa-agent01"
          },
\left\{ \begin{array}{ccc} 1 & 1 & 1 \\ 1 & 1 & 1 \end{array} \right\} "elementId": 42,
          "id": 142,
          "isHidden": true,
          "isMonitored": true,
          "name": "Platform Performance Gatherer"
          },
          {
          "elementId": 42,
          "id": 144,
          "isHidden": true,
          "isMonitored": true,
          "name": "Configuration Update Gatherer"
          },
\left\{ \begin{array}{ccc} 1 & 1 & 1 \\ 1 & 1 & 1 \end{array} \right\} "elementId": 42,
          "id": 143,
          "isHidden": false,
          "isMonitored": true,
          "name": "UPTIME-qa-agent01"
          }
     ],
     "name": "qa-agent01.rd.local",
     "tags": [],
     "topologicalChildren": [],
     "topologicalParents": [
          {
          "id": 40,
          "isMonitored": true,
          "name": "RDBuilds"
          }
     ],
     "type": "Server",
     "typeName": "Server",
      "typeOs": "Red Hat Linux 5.2",
      "typeSubtype": "Linux",
     "typeSubtypeName": "Linux"
}
```
Use the status task on the Element (in this case, ID=40) to retrieve its status:

GET [https://youruptime/api/v](https://youruptime/api/)1/elements/40/status

```
 "id": 40,
     "isMonitored": true,
     "lastCheckTime": "2014-01-15T09:07:45",
     "lastTransitionTime": "2014-01-14T22:22:05",
     "message": "",
     "monitorStatus": [
\left\{ \begin{array}{ccc} 1 & 1 & 1 \\ 1 & 1 & 1 \end{array} \right\} "acknowledgedComment": null,
         "elementId": 40,
          "id": 133,
          "isAcknowledged": false,
          "isHidden": false,
          "isHostCheck": false,
          "isMonitored": true,
         "lastCheckTime": "2014-01-15T09:08:58",
          "lastTransitionTime": "2014-01-14T22:18:18",
          "message": "up.time agent running on RDBuilds, up.time agent 5.3.0 (build 3) linux",
          "name": "UPTIME-RDBbuilds",
          "status": "OK"
          },
\left\{ \begin{array}{ccc} 1 & 1 & 1 \\ 1 & 1 & 1 \end{array} \right\} "acknowledgedComment": null,
          "elementId": 40,
          "id": 135,
          "isAcknowledged": false,
          "isHidden": true,
          "isHostCheck": false,
          "isMonitored": true,
          "lastCheckTime": "2014-01-15T09:08:25",
          "lastTransitionTime": "2014-01-14T22:22:45",
          "message": "Information received from Agent: up.time agent 5.3.0 (build 3) linux ",
          "name": "Platform Performance Gatherer",
          "status": "OK"
          },
\left\{ \begin{array}{ccc} 1 & 1 & 1 \\ 1 & 1 & 1 \end{array} \right\} "acknowledgedComment": null,
          "elementId": 40,
          "id": 134,
          "isAcknowledged": false,
          "isHidden": false,
          "isHostCheck": true,
          "isMonitored": true,
          "lastCheckTime": "2014-01-15T09:07:45",
          "lastTransitionTime": "2014-01-14T22:22:05",
          "message": "Ping completed: 5 sent, 0.0% loss, 0.4ms average round trip time",
          "name": "PING-RDBuilds",
          "status": "OK"
          },
\left\{ \begin{array}{ccc} 1 & 1 & 1 \\ 1 & 1 & 1 \end{array} \right\} "acknowledgedComment": null,
          "elementId": 40,
          "id": 136,
          "isAcknowledged": false,
          "isHidden": true,
          "isHostCheck": false,
          "isMonitored": true,
          "lastCheckTime": "2014-01-15T03:45:01",
          "lastTransitionTime": "2014-01-15T03:45:01",
          "message": "Information received from Agent: up.time agent 5.3.0 (build 3) linux ",
          "name": "Configuration Update Gatherer",
          "status": "OK"
          }
     ],
     "name": "RDBuilds",
     "powerState": null,
     "status": "OK",
     "topologyParentStatus": []
```
{

}

# <span id="page-11-0"></span>GET /api/v1/elements/{id}/status

Produces basic availability information, similar to the status shown on Global Scan. Using the standard API format, the status task can only be called against one Element at a time, based on ID:

GET https://youruptime/api/v1/elements/<id>/status

Multiple Elements can first be filtered before being called by a status task. (See Filtering Objects for more information.)

#### **Returned Fields**

For the returned Element the following fields will be provided:

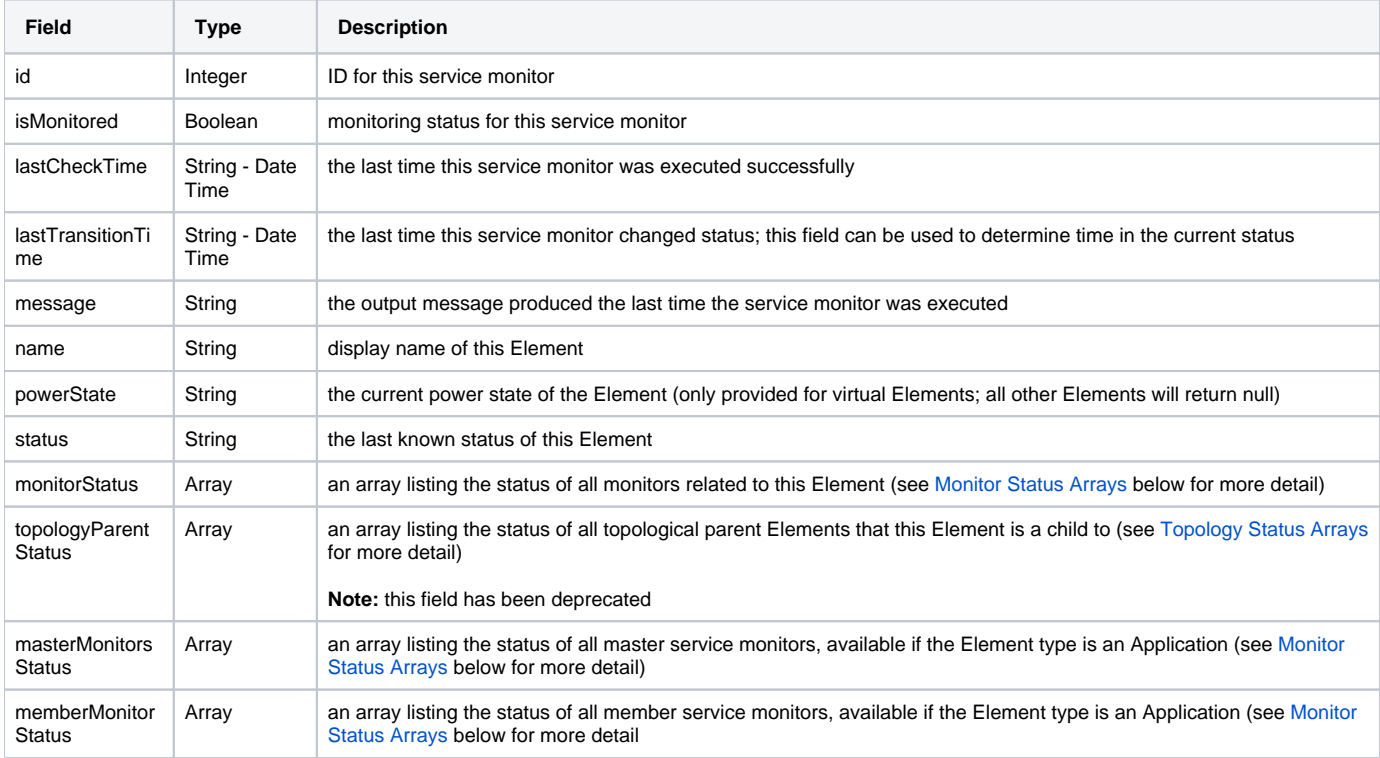

### <span id="page-11-1"></span>**Monitor Status Arrays**

The monitorStatus, masterMonitorStatus, and memberMonitorStatus arrays all provide the same response fields for each service monitor listed in the array:

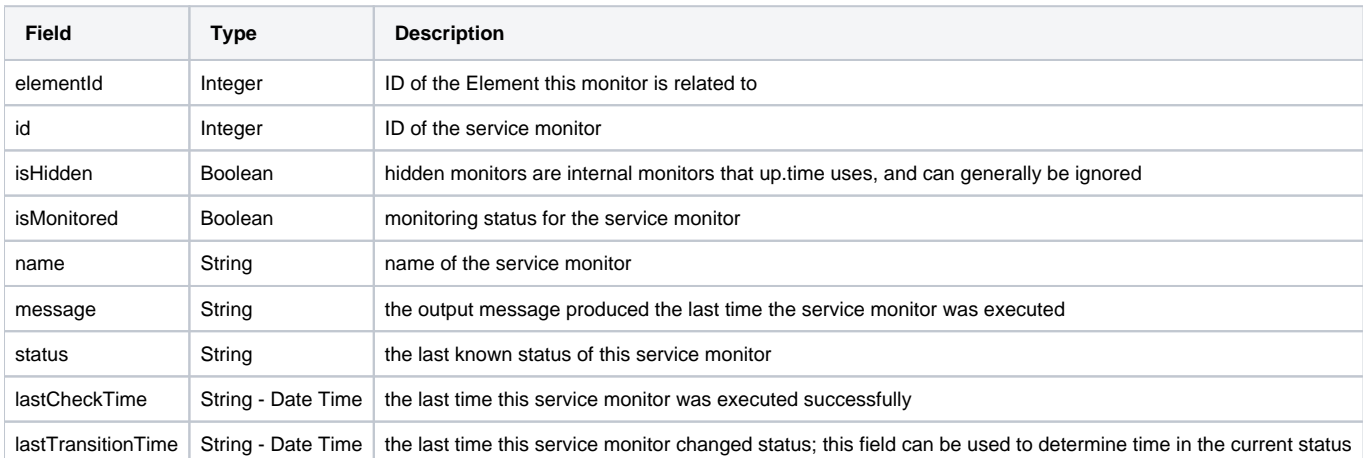

#### <span id="page-11-2"></span>**Topology Status Arrays**

The topologyParentStatus array can be used to map topological dependency failures using identified parent child Element relationships.

Note: This field has been deprecated. You should instead use the [topologicalChildren](#page-6-2) and topologicalParents arrays in an [Element's](#page-5-0) [specific listing](#page-5-0).

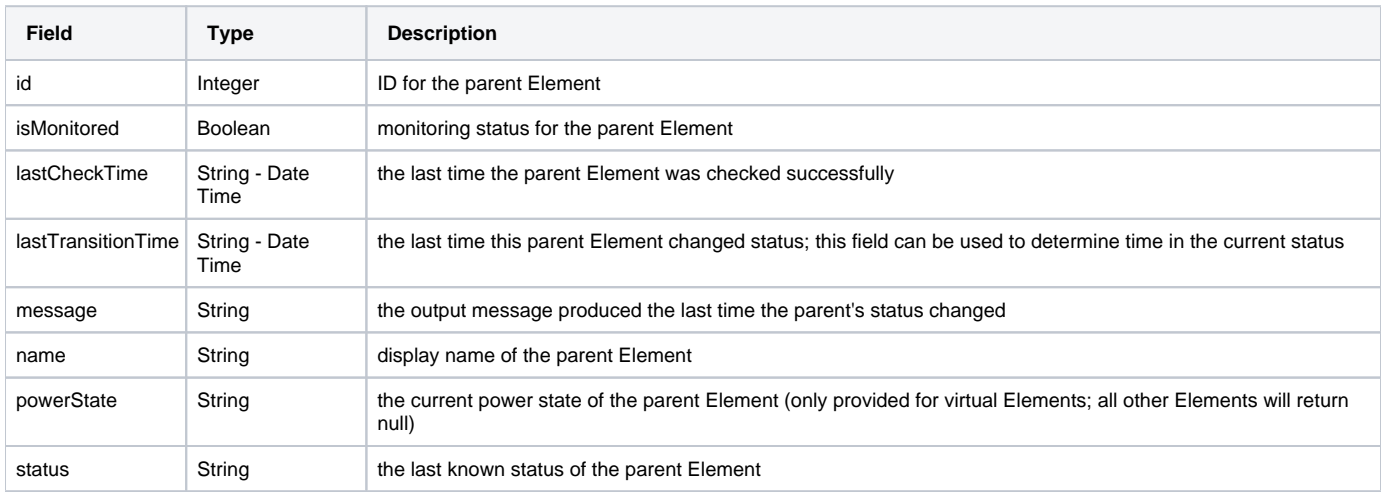

### **Response Codes**

The following common response codes may result from this operation:

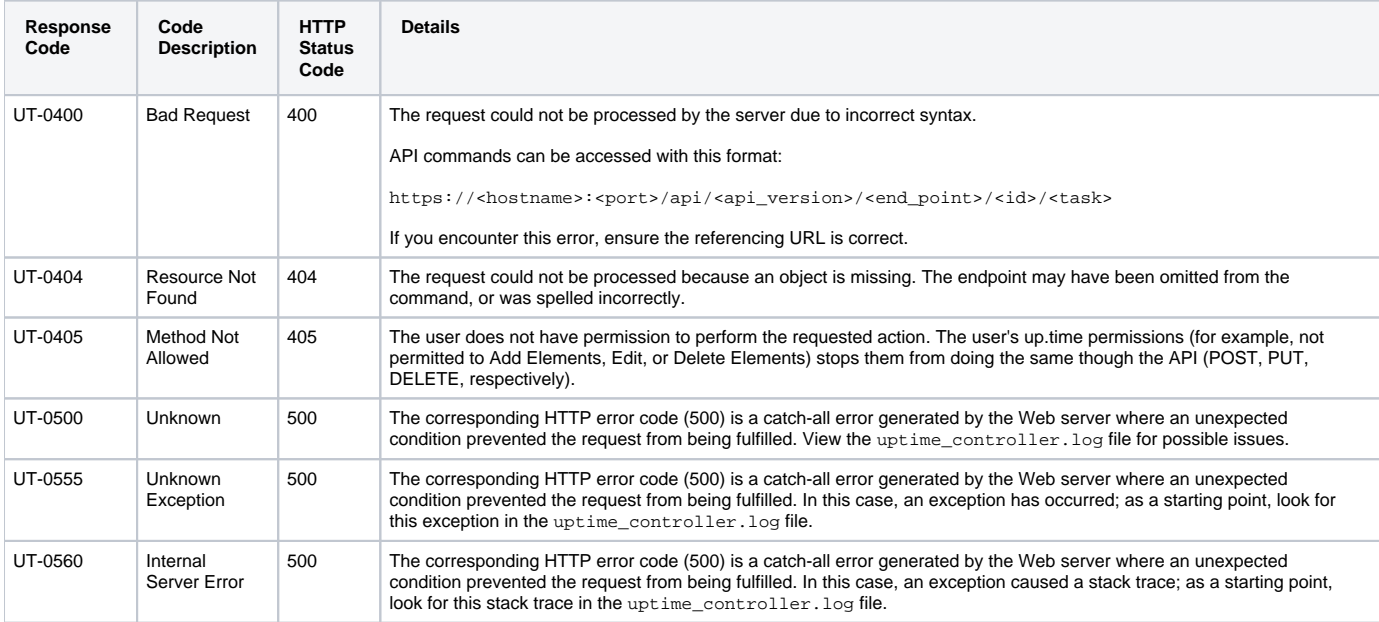

Other response codes that may occur include the following:

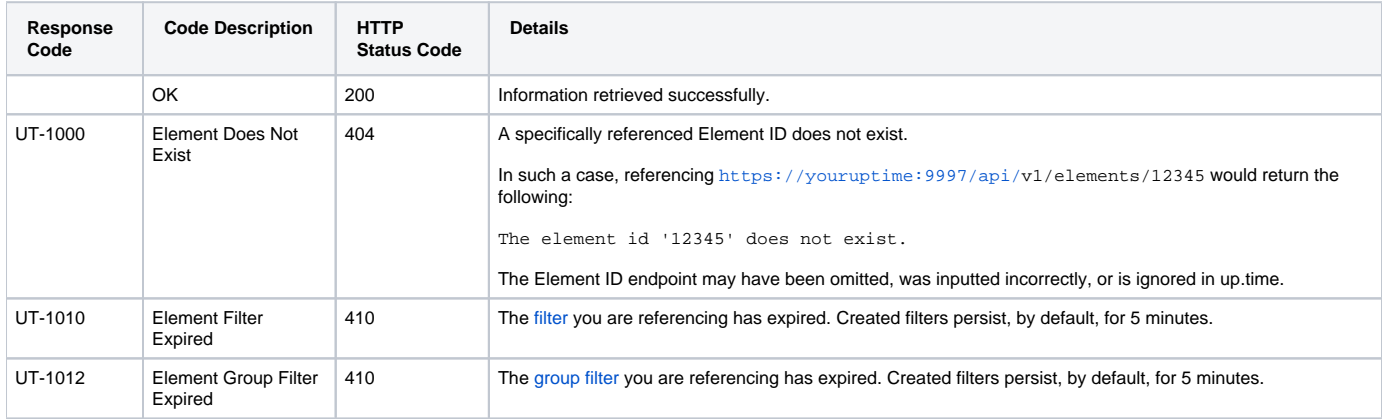

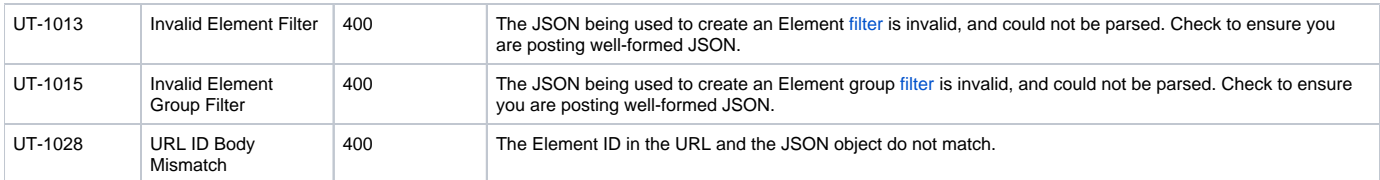

# **Example**

GET https://youruptime/api/v1/elements/1/status

```
{
    "id": 1,
    "isMonitored": true,
    "lastCheckTime": "2012-09-17T14:13:56",
    "lastTransitionTime": "2012-09-13T11:34:38",
    "message": "",
    "monitorStatus": 
   \Gamma {
          "elementId": 1,
          "id": 7,
          "isHidden": false,
          "isHostCheck": false,
          "isMonitored": true,
          "lastCheckTime": "2012-09-17T14:13:56",
          "lastTransitionTime": "2012-09-17T14:05:56",
          "message": "",
          "name": "Default File System Capacity",
          "status": "UNKNOWN"
       },
       {
          "elementId": 1,
          "id": 8,
          "isHidden": false,
          "isHostCheck": false,
          "isMonitored": true,
          "lastCheckTime": "2012-09-17T14:13:56",
          "lastTransitionTime": "2012-09-17T14:13:56",
          "message": "",
          "name": "Default Agent Service Check",
          "status": "UNKNOWN"
       },
       ...
    ],
    "name": "win-dleith",
    "powerState": "On",
    "status": "OK",
    "topologyParentStatus": 
   \Gamma {
          "id": 2,
          "isMonitored": true,
          "lastCheckTime": "2012-09-17T14:14:17",
          "lastTransitionTime": "2012-09-13T11:34:24",
          "message": "",
          "name": "rd-vc2",
          "powerState": null,
          "status": "OK"
       },
       {
          "id": 15,
          "isMonitored": true,
          "lastCheckTime": "2012-09-17T14:09:33",
          "lastTransitionTime": "2012-09-13T11:34:32",
          "message": "",
          "name": "vmh-rd6.rd.local",
          "powerState": "On",
          "status": "OK"
      }
   ]
}
```
# <span id="page-14-0"></span>PUT /api/v1/elements/{id}

**JSON Request**

The Element will be updated based on fields defined in a JSON object. The Element ID is required, and any other field will be used to update the Element configuration:

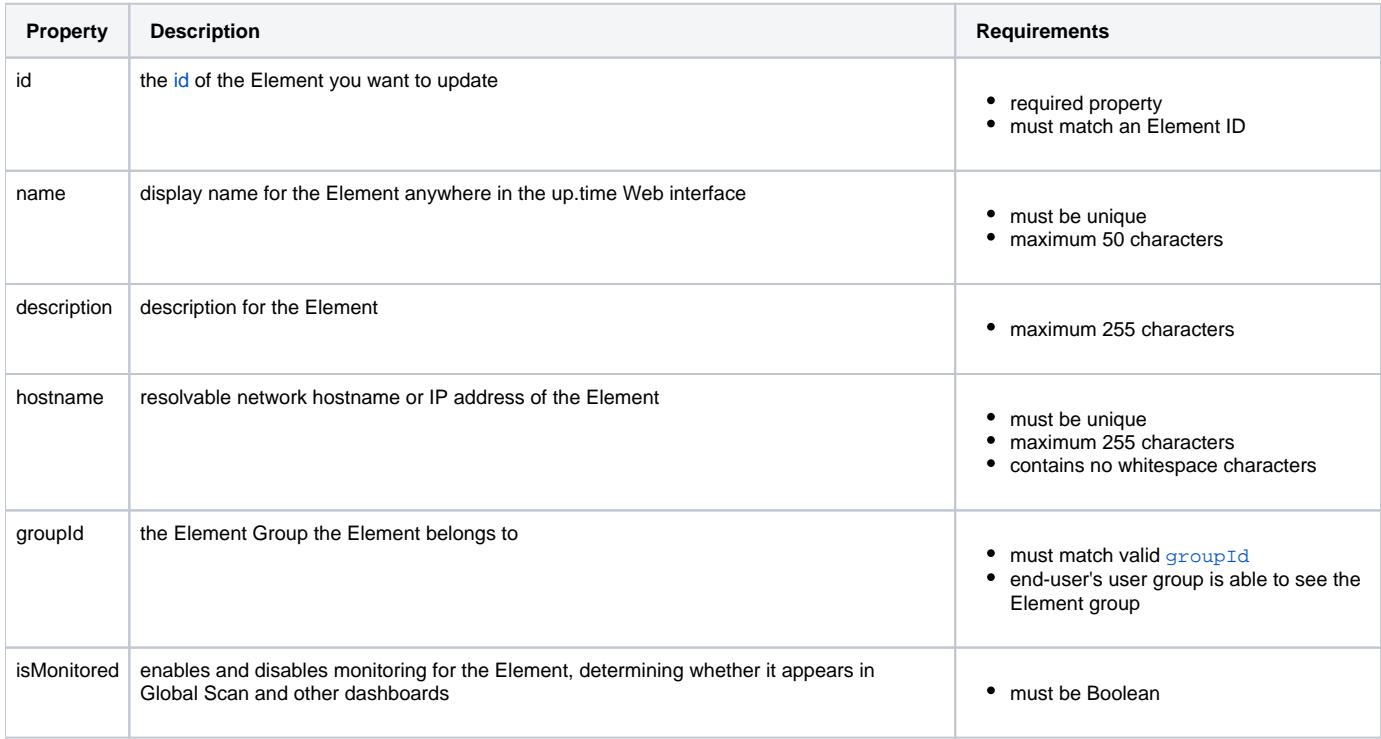

#### Notes

In up.time, vCenter-based Elements (specifically, VMs and ESX hosts) are typically managed via vSync. This synchronization includes an Element's display name and hostname. Modifying either property through the API will automatically disable its synchronization. Re-enabling the property must be done manually through the up.time Web interface (using the Element's **Sync Display Name** and **Sync Hostname** option).

If you move an Element into a new group, note that the Element will inherit whichever associations the group may presently have, such as maintenance windows, service groups, or parent infrastructure groups; the Element will likewise drop associations from the old group.

Disabling monitoring for a vCenter will stop data collection for the vCenter host, and vCenter inventory objects such as clusters, resource pools, and vApps. Data collection for ESX hosts and VMs will continue to occur.

### **Response Codes**

The following common response codes may result from this operation:

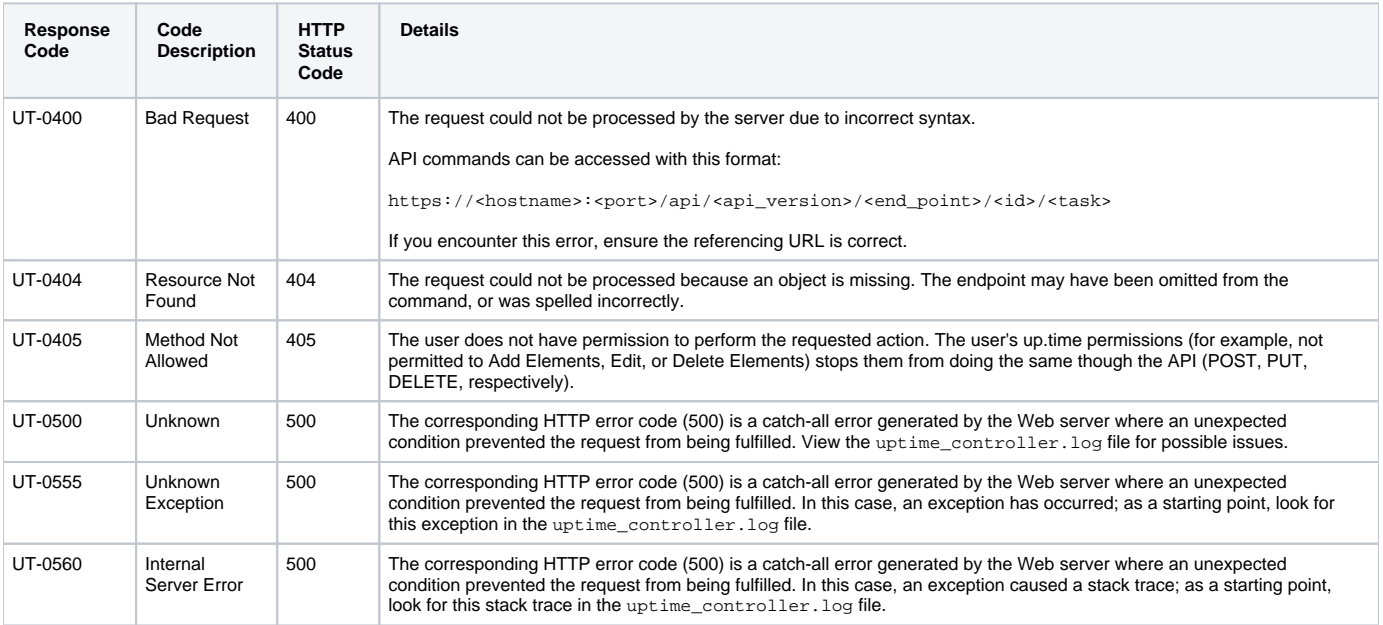

Other response codes that may occur include the following:

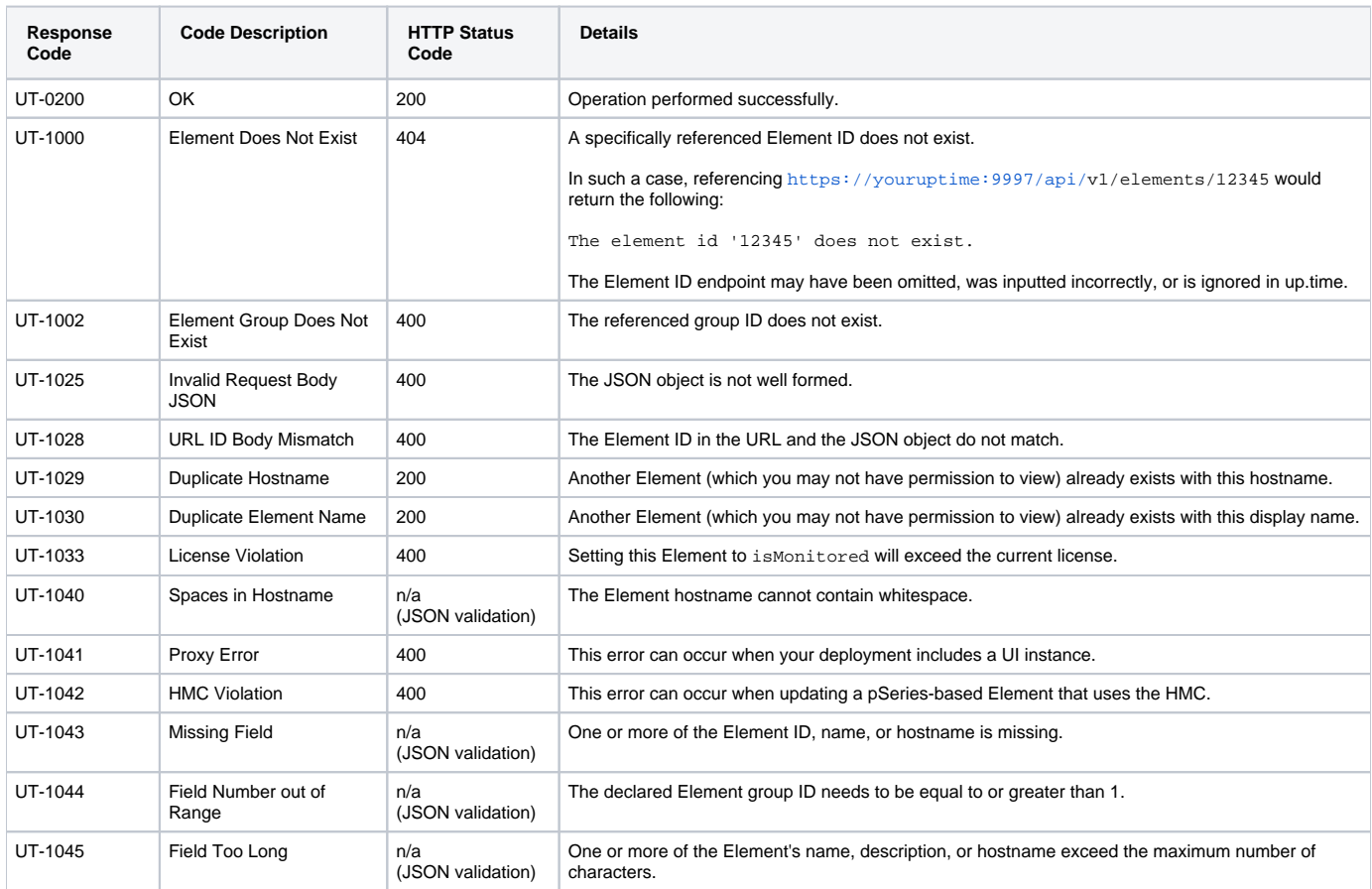

### **Examples**

Change the display name, description, and hostname of an Element (for example, ID #3):

```
PUT https://youruptime/api/v1/elements/3
```

```
{
   "id": 3,
   "name": "pserv2",
   "description": "print server new location",
   "hostname": "10.1.1.100"
}
```
#### Disable monitoring for the same Element:

PUT https://youruptime/api/v1/elements/3

```
{
   "id": 3,
   "isMonitored": false
}
```
Move the Element from the default My Infrastructure (with a groupId of 1) to another group:

PUT https://youruptime/api/v1/elements/3

# <span id="page-17-0"></span>POST /api/v1/elements (Agent server)

### **JSON Request**

The Element will be created based on fields defined in a JSON object. Most of the following fields must be provided (refer to the Requirements column for information); any additional fields are ignored:

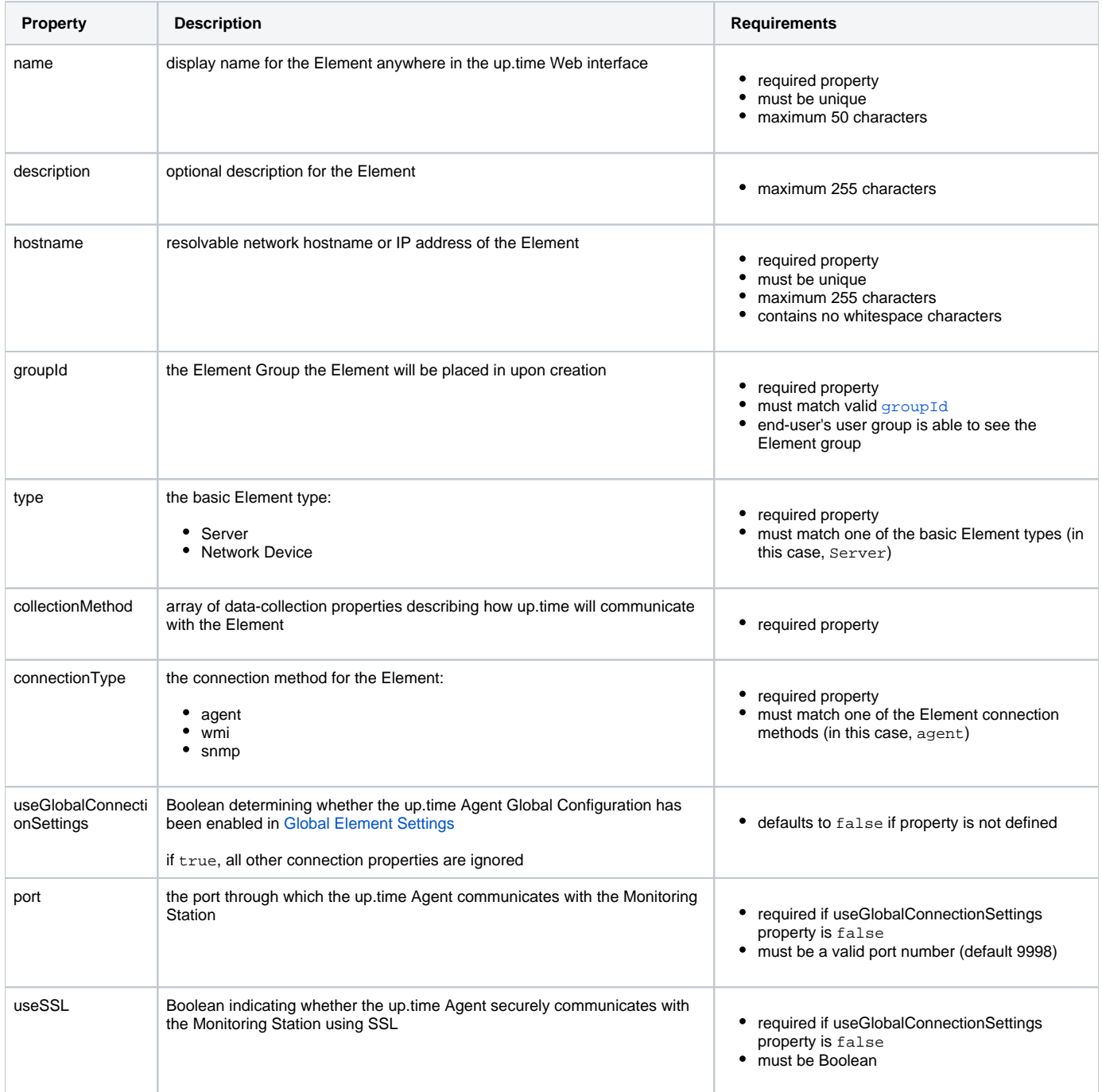

### **Response Codes**

The following common response codes may result from this operation:

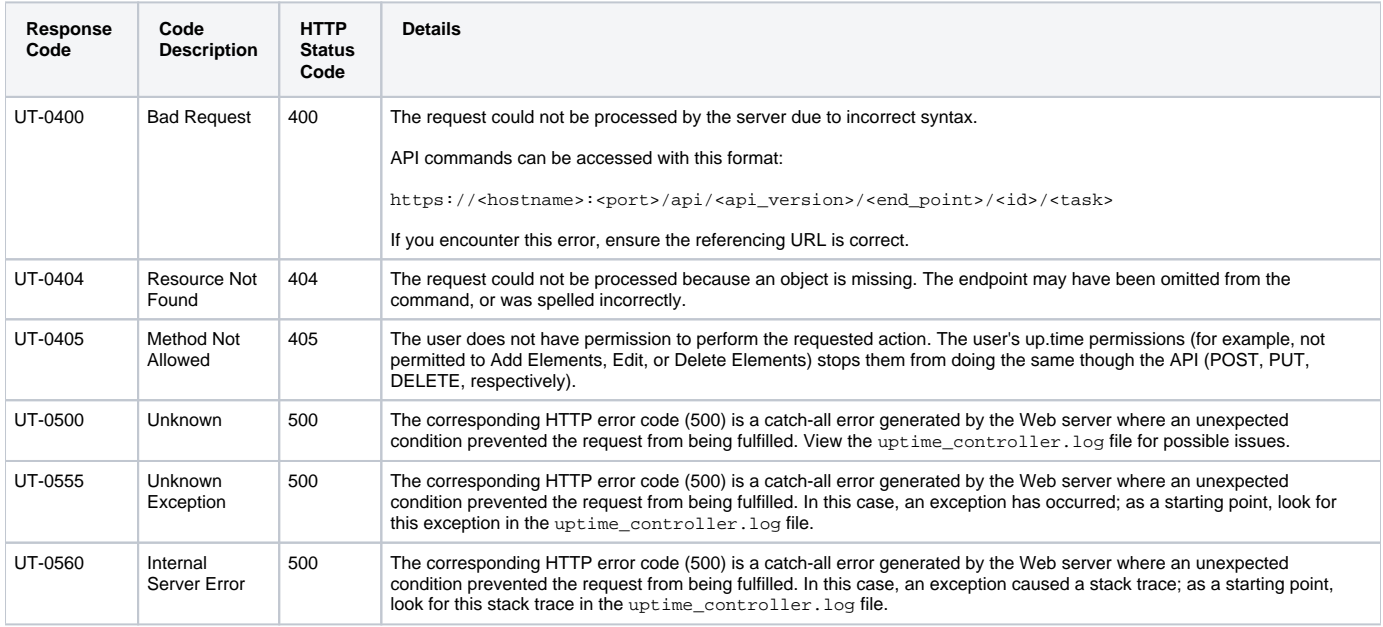

Other response codes that may occur include the following:

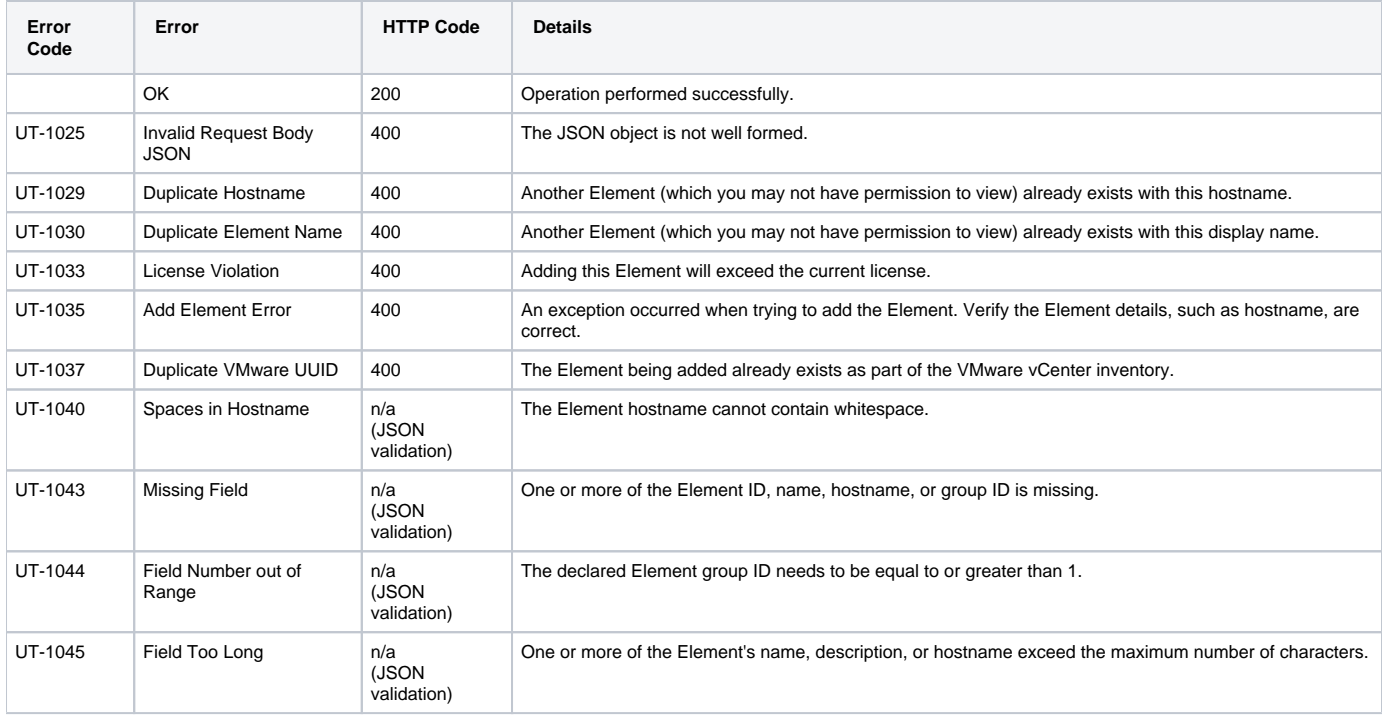

### **Example**

Add a server that has an up.time Agent installed for data collection:

```
POST https://youruptime/api/v1/elements
{
   "name": "linux-apache1",
   "description": "apache demo server",
   "hostname": "apache1",
   "groupId": 1,
   "type": "Server",
   "collectionMethod": {
     "connectionType": "agent",
     "useGlobalConnectionSettings": false,
     "port": 9998,
     "useSSL": false
  }
}
```
# <span id="page-19-0"></span>POST /api/v1/elements (WMI server)

### **JSON Request**

**Field Description Requirements** name display name for the Element anywhere in the up.time Web interface required property • must be unique • maximum 50 characters description optional description for the Element • maximum 255 characters hostname resolvable network hostname or IP address of the Element • required property  $\bullet$ must be unique maximum 255 characters  $\bullet$  $\bullet$ contains no whitespace characters groupId the Element Group the Element will be placed in upon creation • required property must match valid [groupId](https://docs.uptimesoftware.com/display/UT73/Working+with+Groups)  $\bullet$  $\bullet$ end-user's user group is able to see the Element group type the basic Element type: • required property  $\bullet$ Server must match one of the basic Element types • Network Device (in this case, Server) collectionMethod array of data-collection properties describing how up.time will communicate with the Element and the Element of the Element of the Element of the Element of the Element of the Element of the Element of the Element of the Element of the Element of the Element of the Element of the Element of the El connectionType the connection method for the Element: • required property • must match one of the Element connection • agent wmi methods (in this case, wmi) • snmp useGlobalConnecti Boolean determining whether the up.time Agent Global Configuration has onSettings been enabled in [Global Element Settings](https://docs.uptimesoftware.com/display/UT73/Interfacing+with+up.time#Interfacingwithup.time-ConfiguringGlobalDataCollectionMethods) • defaults to false if property is not defined if true, all other connection properties are ignored

The Element will be created based on fields defined in a JSON object. All of the following fields must be provided, and any additional fields will be ignored:

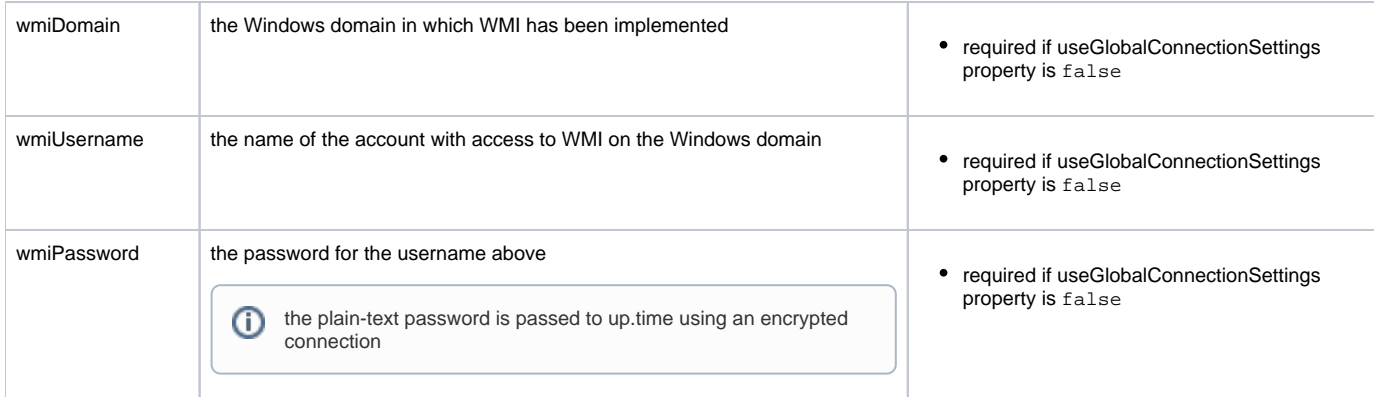

# **Response Codes**

The following common response codes may result from this operation:

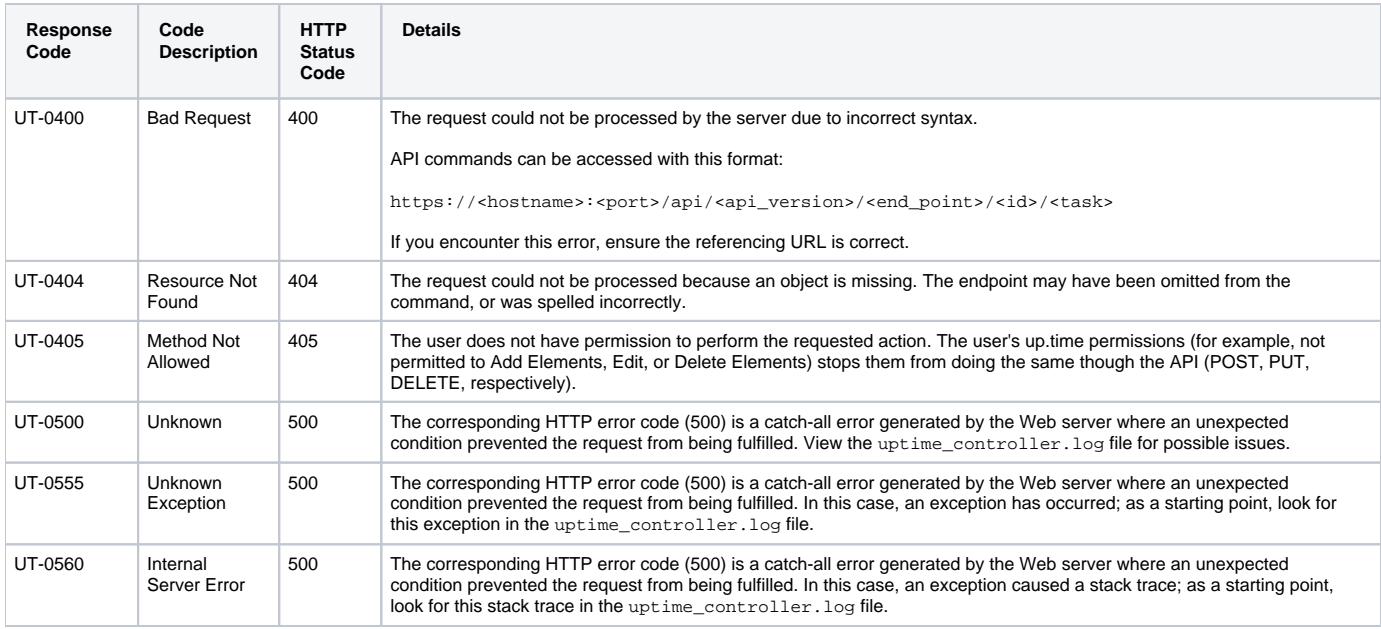

### Other response codes that may occur include the following:

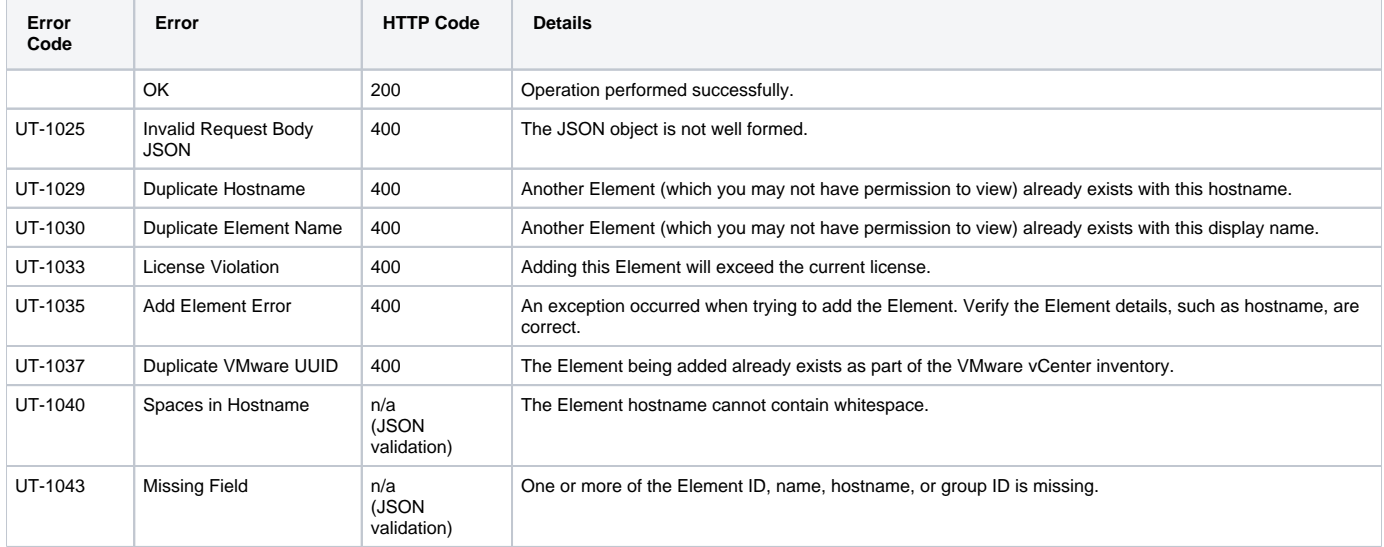

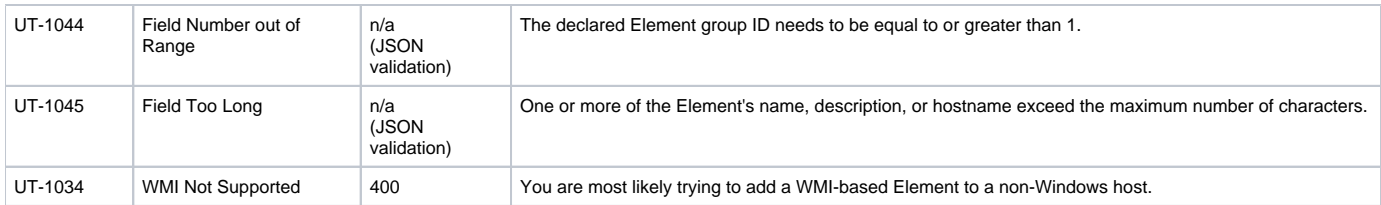

### **Example**

Add a server whose metrics will be reported via WMI:

```
POST https://youruptime/api/v1/elements
{
   "name": "Win7 agentless/WMI",
   "description": "Windows 7 Production",
   "hostname": "Win7-Production",
   "groupId": 1,
   "type": "Server",
   "collectionMethod": {
     "connectionType": "wmi",
     "useGlobalConnectionSettings": false,
     "wmiDomain": "windomain",
     "wmiUsername": "administrator",
     "wmiPassword": "password"
  }
}
```
# <span id="page-21-0"></span>POST /api/v1/elements (SNMP v2 Network Device)

### **JSON Request**

The Element will be created based on fields defined in a JSON object. All of the following fields must be provided, and any additional fields will be ignored:

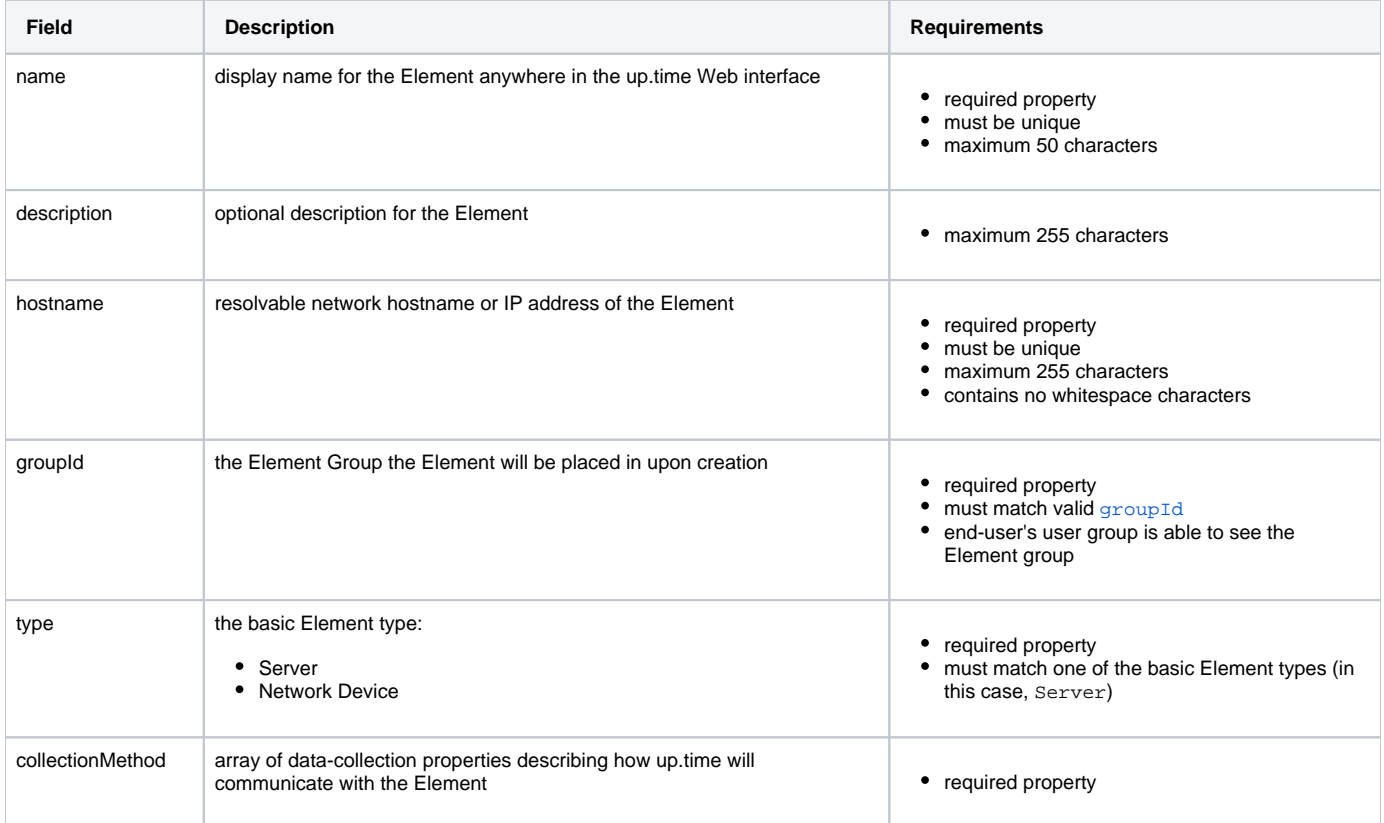

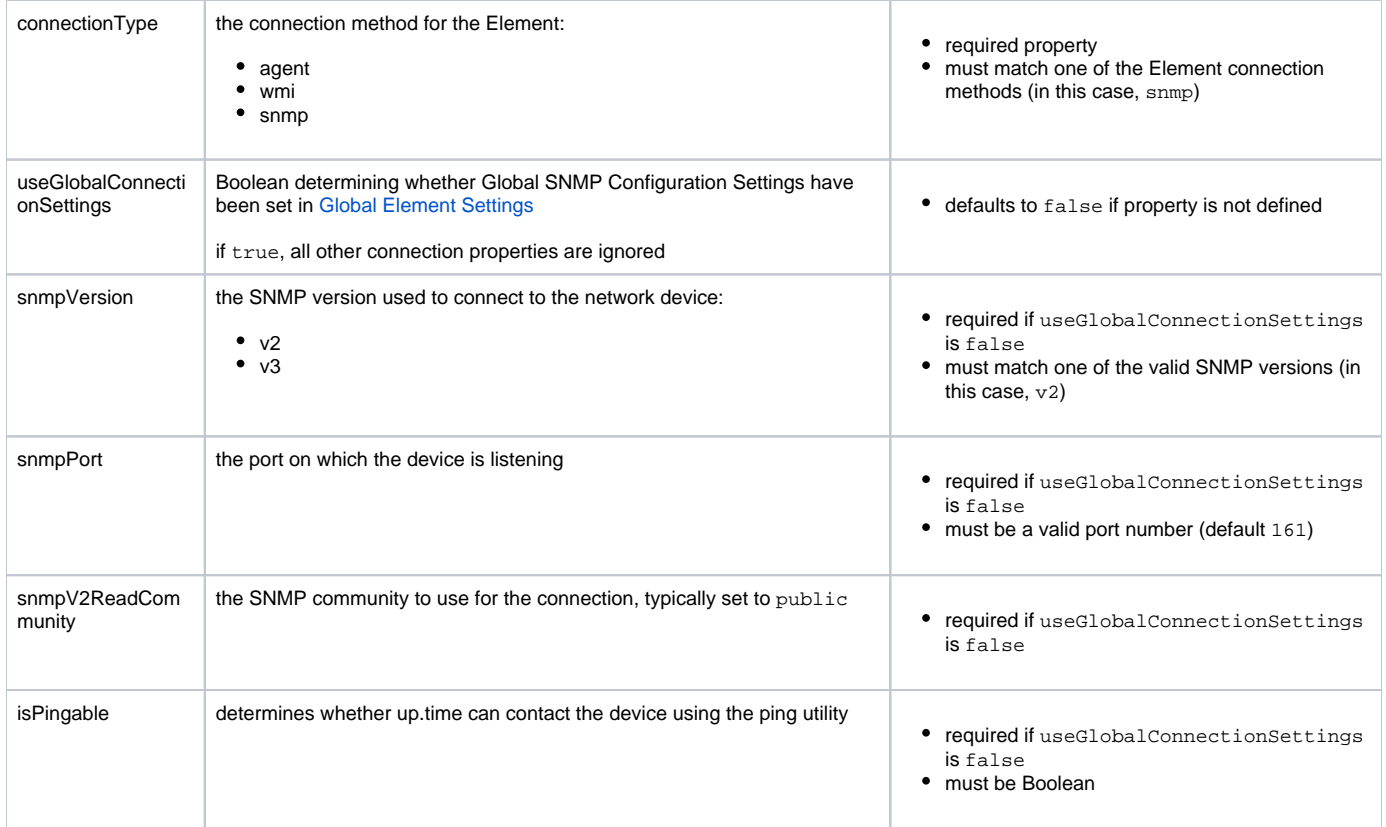

# **Response Codes**

The following common response codes may result from this operation:

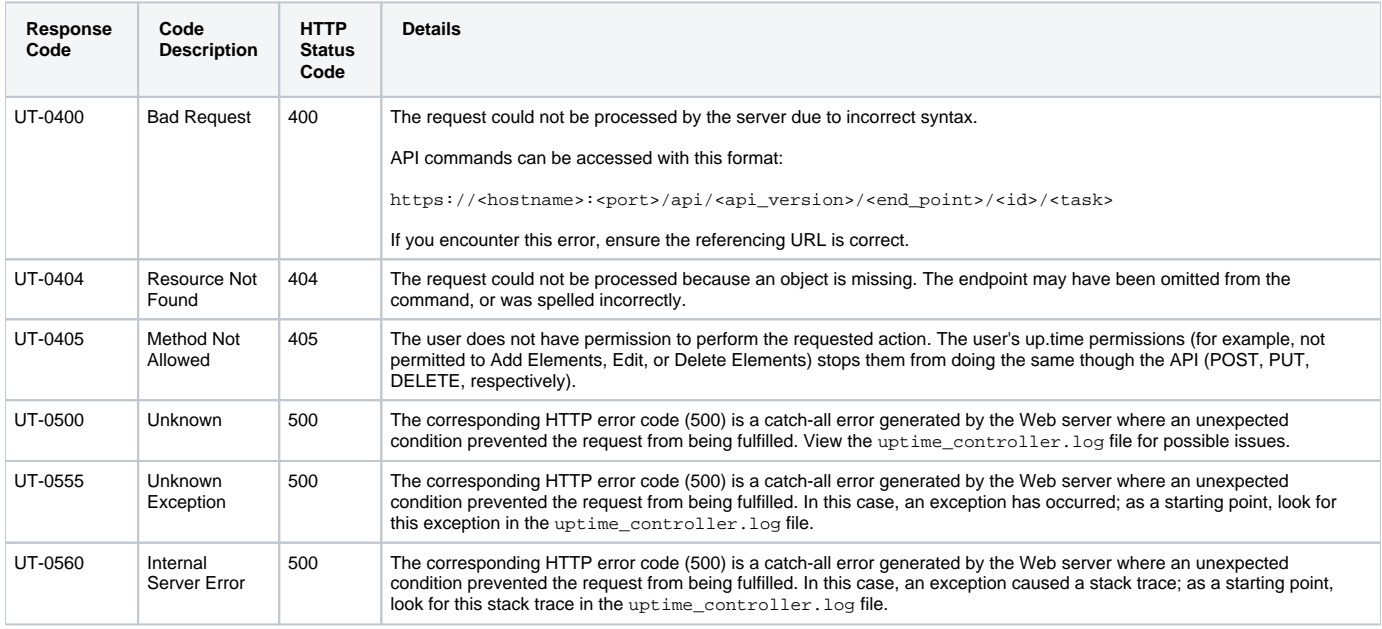

Other response codes that may occur include the following:

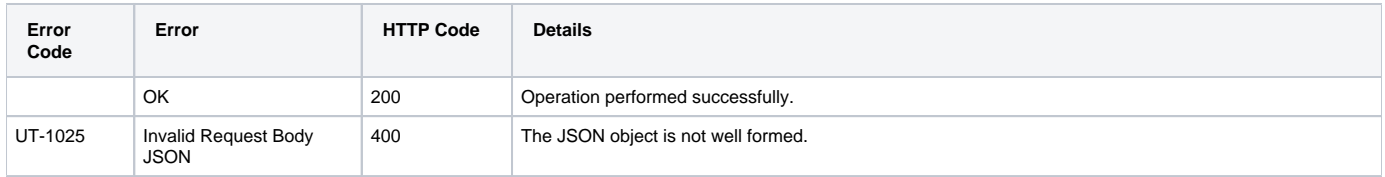

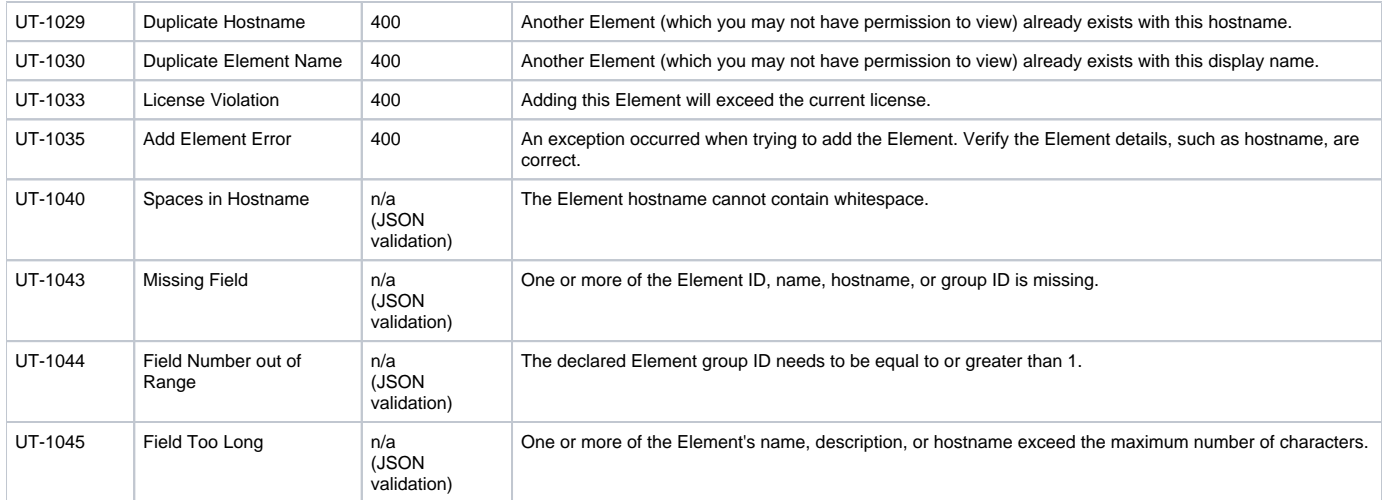

### **Example**

#### Add an SNMP v2 network device:

```
POST https://youruptime/api/v1/elements
{
  "name": "gatewaySNMP",
  "description": "snmp v2",
  "hostname": "gateway.mydomain.com",
  "groupId": 1,
   "type": "Network Device",
   "collectionMethod": {
    "connectionType": "snmp",
    "useGlobalConnectionSettings": false,
    "snmpVersion": "v2",
    "snmpPort": "161",
     "snmpV2ReadCommunity": "myCo-pub",
     "isPingable": true
  }
}
```
# <span id="page-23-0"></span>POST /api/v1/elements (SNMP v3 Network Device)

### **JSON Request**

The Element will be created based on fields defined in a JSON object. All of the following fields must be provided, and any additional fields will be ignored:

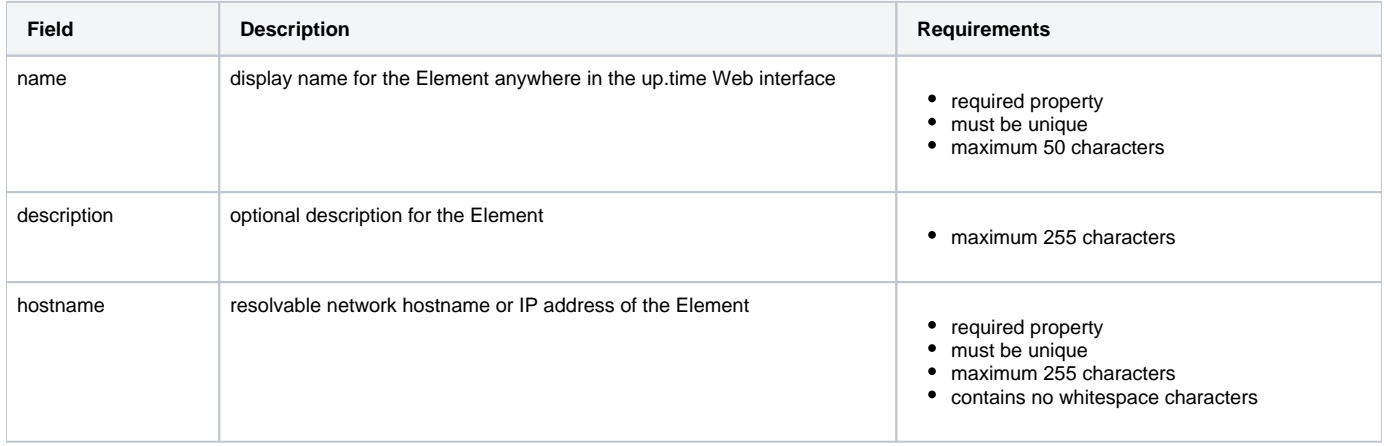

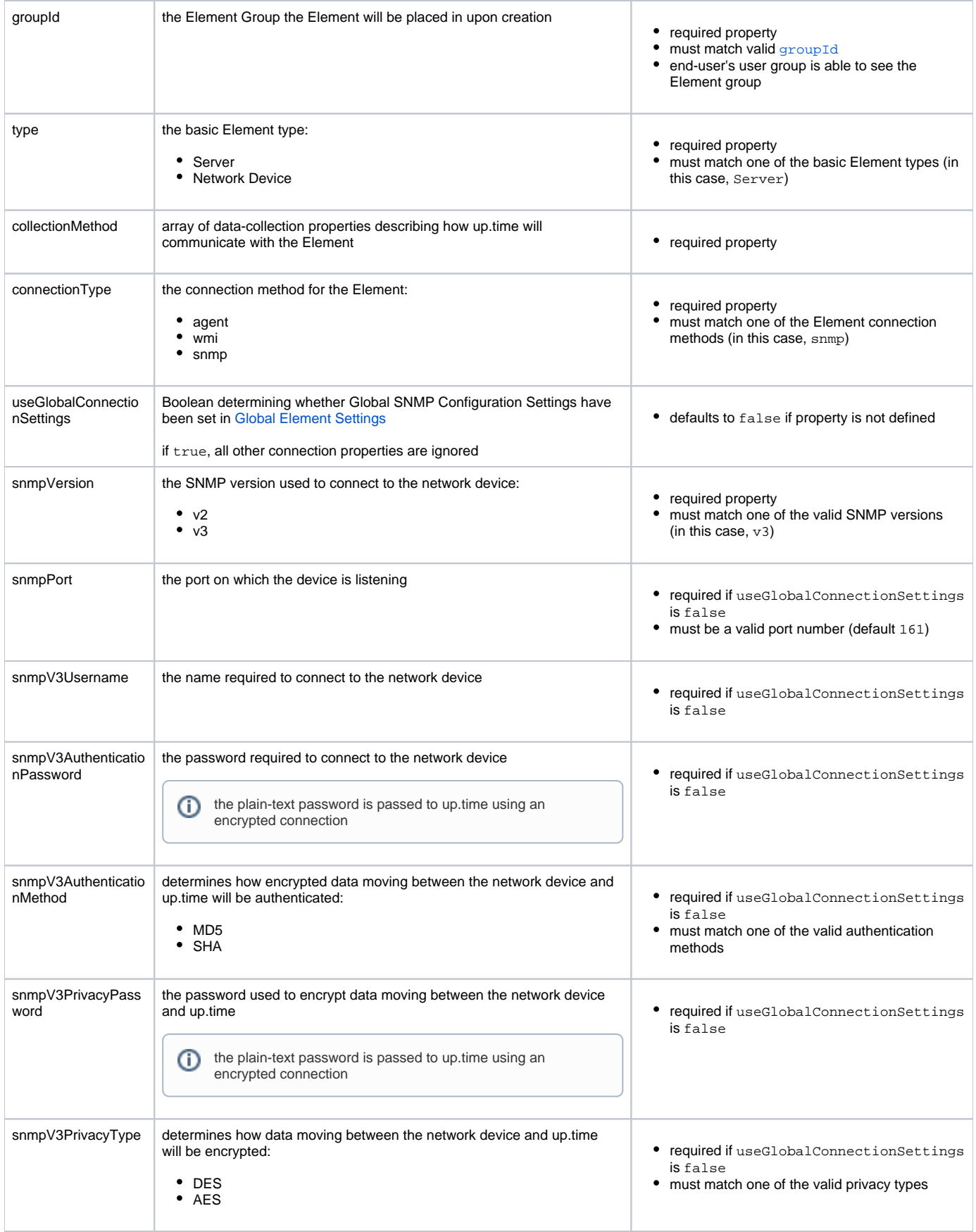

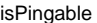

required if useGlobalConnectionSettings is false

• must be Boolean

### **Response Codes**

The following common response codes may result from this operation:

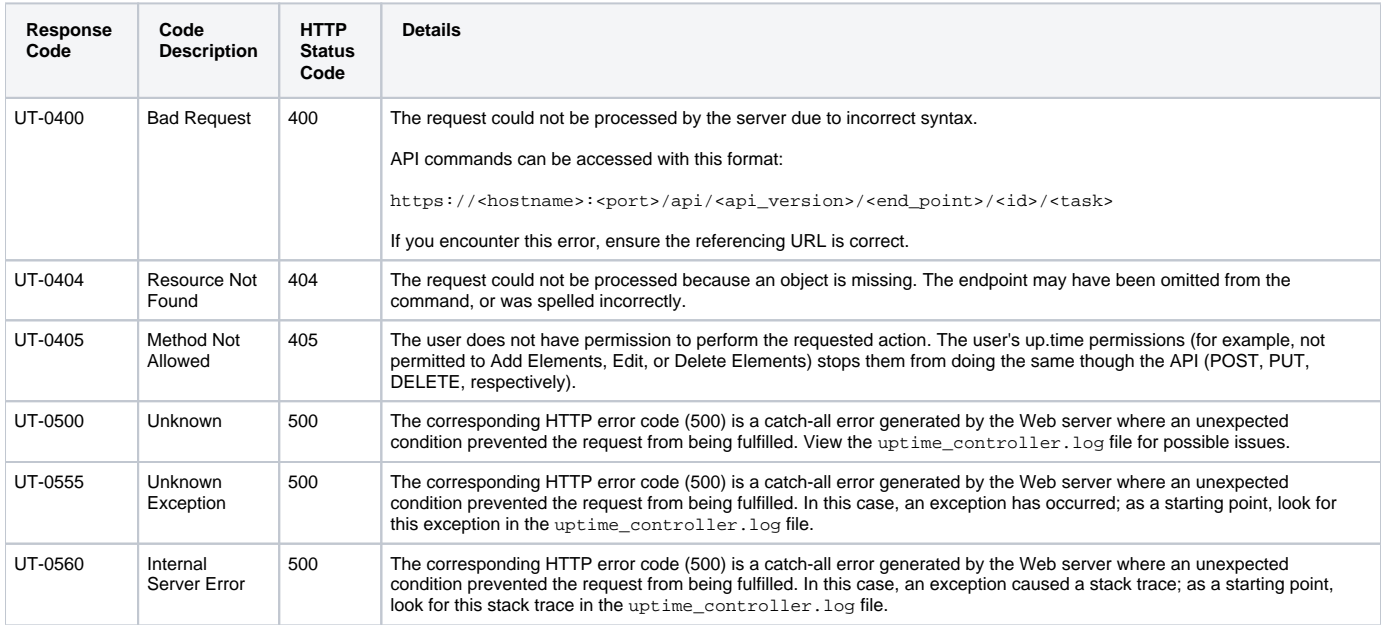

Other response codes that may occur include the following:

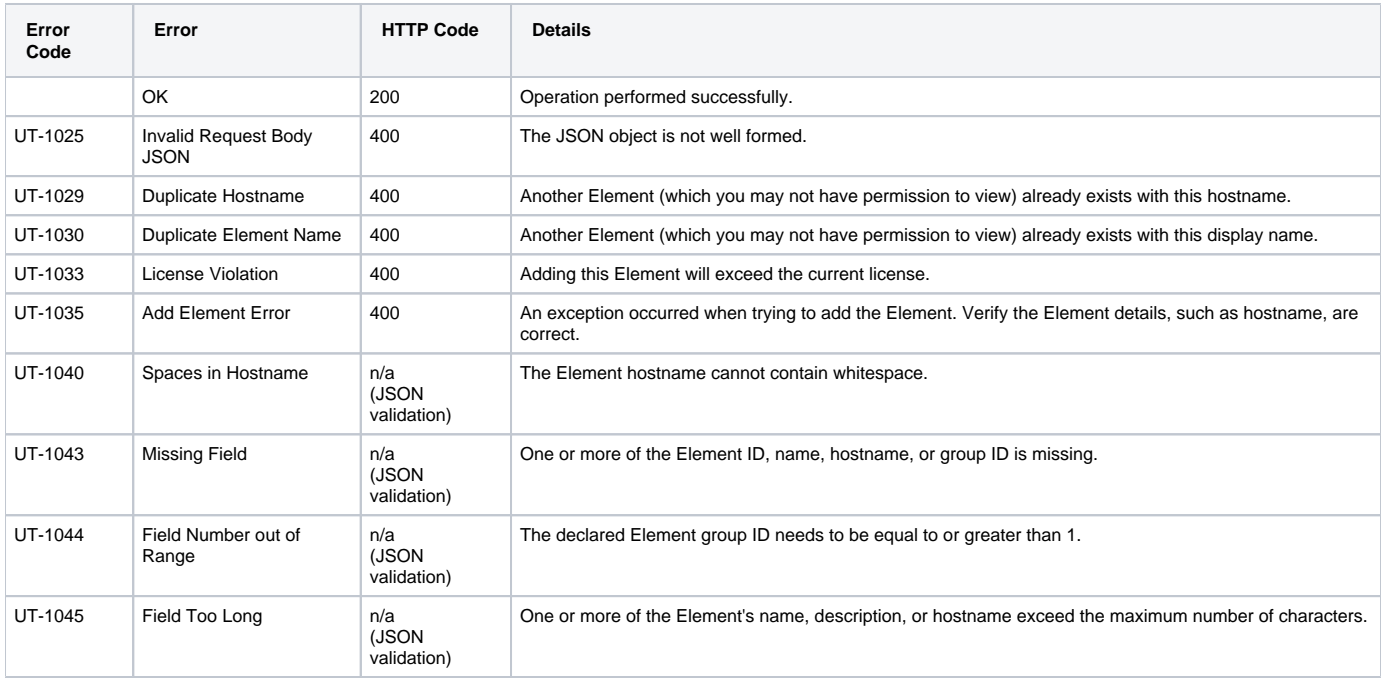

## **Example**

Add an SNMP v3 network device:

```
POST https://youruptime/api/v1/elements
{
  "name": "gatewaySNMP",
  "description": "snmp v3",
  "hostname": "gateway.mydomain.com",
  "groupId": 1,
  "type": "Network Device",
  "collectionMethod": {
     "connectionType": "snmp",
     "useGlobalConnectionSettings": false,
     "snmpVersion": "v3",
    "snmpPort": "161",
    "snmpV3Username": "myUsername",
     "snmpV3AuthenticationPassword": "myPassword",
     "snmpV3AuthenticationMethod": "MD5",
     "snmpV3PrivacyPassword": "myOtherPassword",
     "snmpV3PrivacyType": "DES",
     "isPingable": true
  }
}
```
# <span id="page-26-0"></span>DELETE /api/v1/elements/{id}

Delete an Element. No content is returned.

#### Notes on vCenter Elements

vCenter-based Elements mirrored in up.time via vSync cannot be deleted, only ignored:

- deleting a monitored VM through the API will mark it as ignored
- deleting an ignored VM through the API will return an error
- deleting an ESX host that is part of a cluster will return an error

### **Response Codes**

The following common response codes may result from this operation:

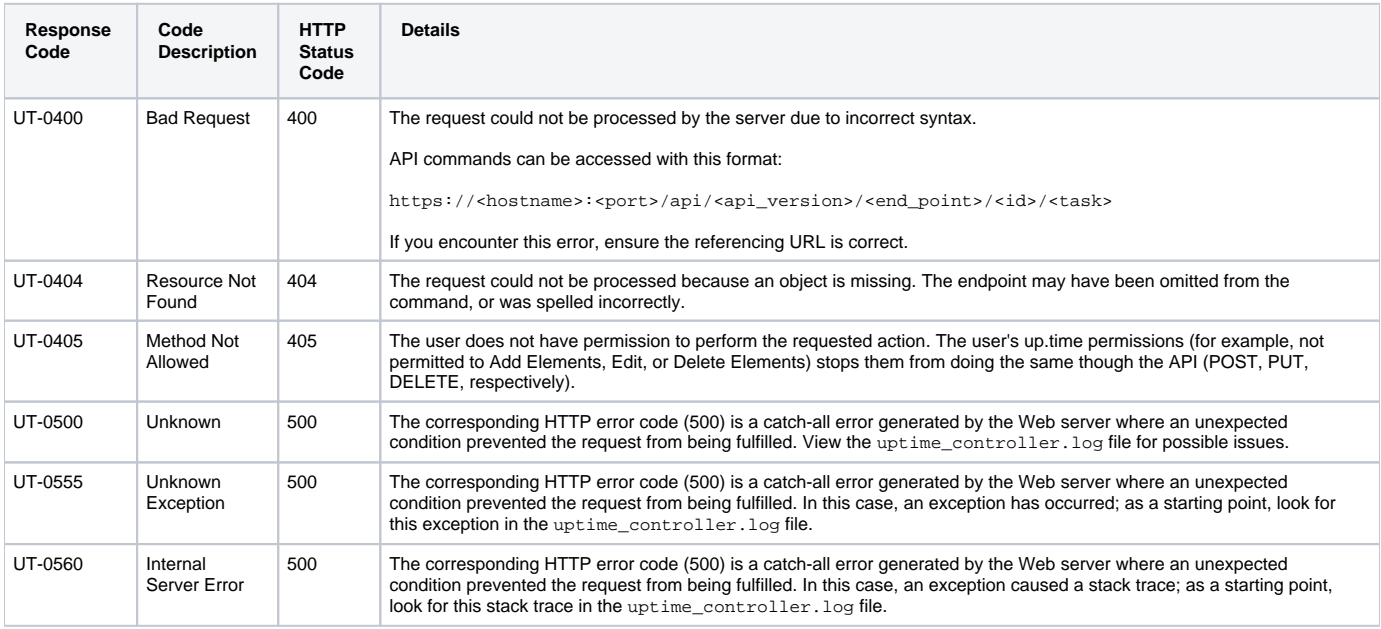

Other response codes that may occur include the following:

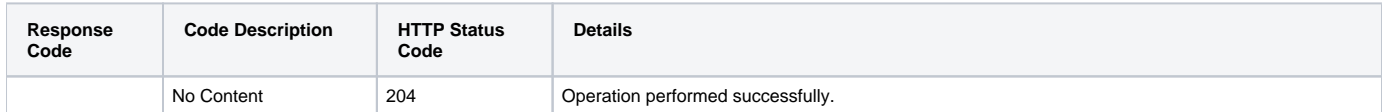

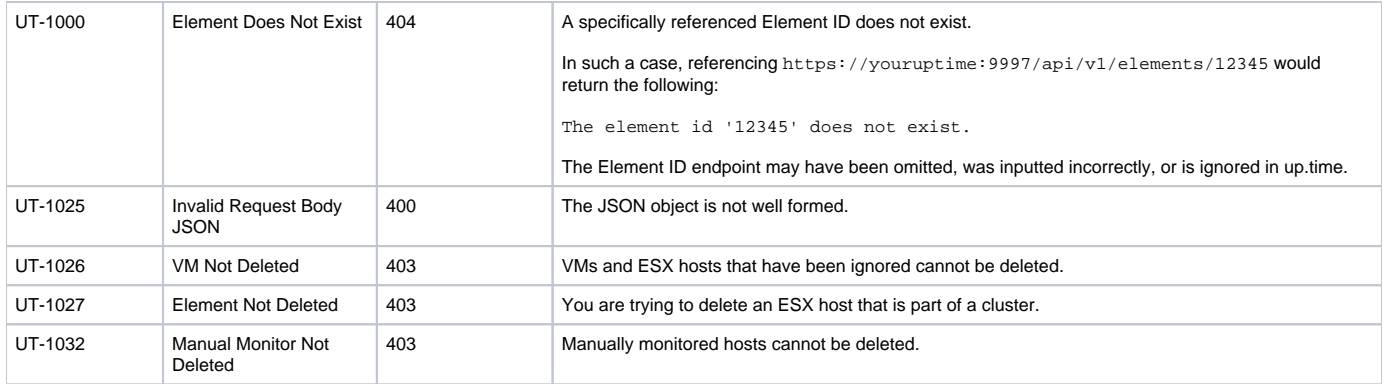

# **Example**

#### Delete a specific Element (for example, ID #16):

DELETE https://youruptime/api/v1/elements/16